#### **УТВЕРЖДАЮ**

Руководитель ГЦИ СИ ФГУП «ВНИИМ им. Д.И. Менделеева» Н.И. Ханов  $-2014$  r.

# Каналы измерительные скорости и давления из состава аппаратуры системы обеспечения безопасности движения специального самоходного подвижного состава I категории КЛУБ-УП Методика поверки

### 36993-00-00 ИЗ

Часть 1

Руководитель отдела ГЦИ СИ ФГУП «ВНИИМ им. Д.И. Менделеева» А. А. Янковский

Методика поверки каналов измерительных скорости и давления из состава аппаратуры системы обеспечения безопасности движения специального самоходного подвижного состава I категории КЛУБ-УП (система КЛУБ-УП) состоит из двух частей. В данном документе приведена первая часть методики поверки 36993-00-00 И3, которая устанавливает методы и средства поверки для канала измерительного скорости.

### **Оглавление**

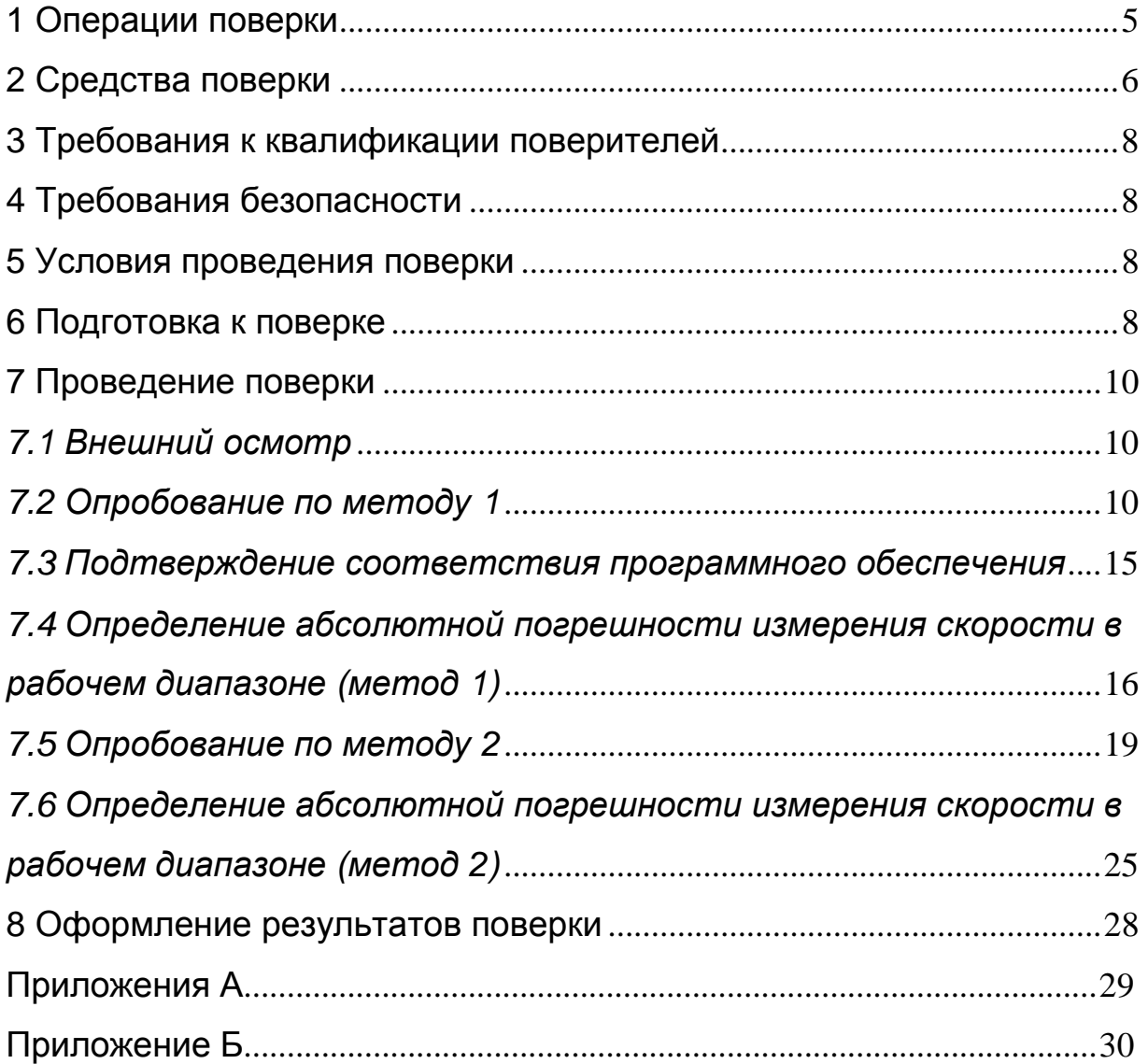

Настоящая методика поверки 36993-00-00 И3, часть 1 распространяется на канал измерительный скорости из состава аппаратуры системы обеспечения безопасности движения специального самоходного подвижного состава I категории КЛУБ-УП (далее по тексту система КЛУБ-УП или КЛУБ-УП) и предназначена для определения его нормированных метрологических характеристик. Методика применяется при первичной (в процессе изготовления при приемо-сдаточных испытаниях), периодической поверке (в эксплуатации с межповерочным интервалом 24 месяца), а также при внеочередной поверке (после каждого ремонта БЭЛ-УП).

Интервал между поверками - два года.

Перечень принятых сокращений приведен в Приложении А.

### 1 Операции поверки

1.1 При проведении поверки должны быть выполнены операции, приведенные в таблице 1.

1.2 При получении отрицательных результатов при выполнении любой из операций поверка прекращается, канал измерительный скорости бракуется и на него выписывается извещение о непригодности.

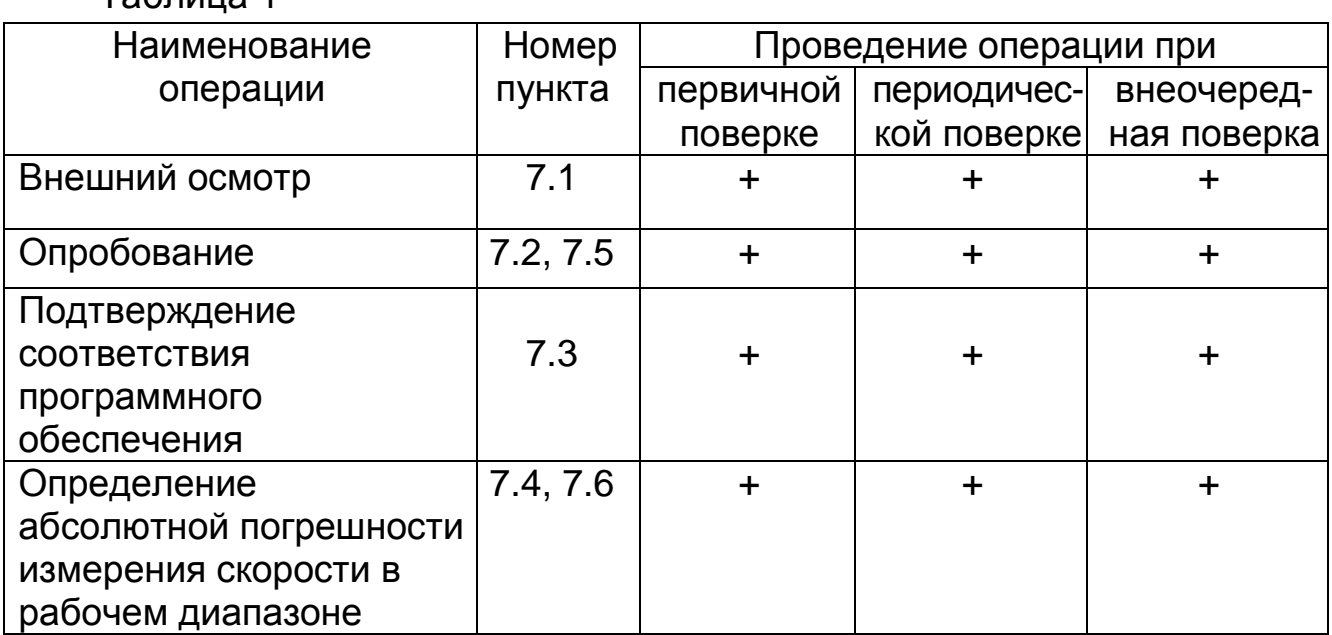

Таблица 1

# 2 Средства поверки

2.1 При проведении поверки должны быть применены средства измерений и контрольное оборудование, указанные в таблицах 2, 3.

Таблица 2

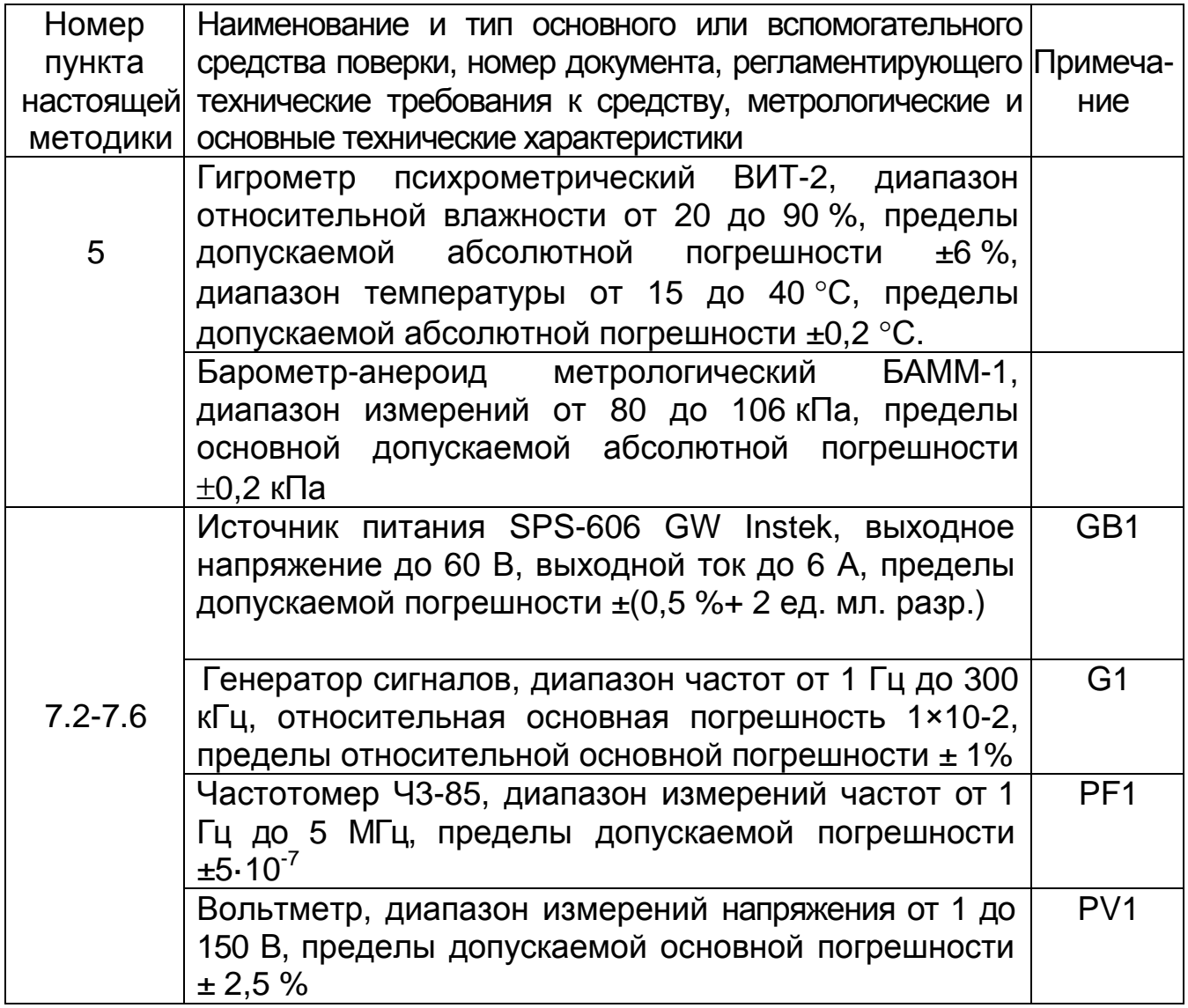

2.2 При проведении поверки допускается применять другие вновь разработанные или находящиеся в применении средства поверки, прошедшие поверку в органах государственной метрологической службы и юридических лиц, аккредитованных на право проведения поверки, обеспечивающие требуемую точность измерений.

2.3 Все средства измерений должны быть исправны и иметь свидетельство о поверке или оттиск поверительного клейма на приборе или в эксплуатационной документации с не истекшим сроком действия.

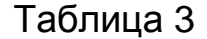

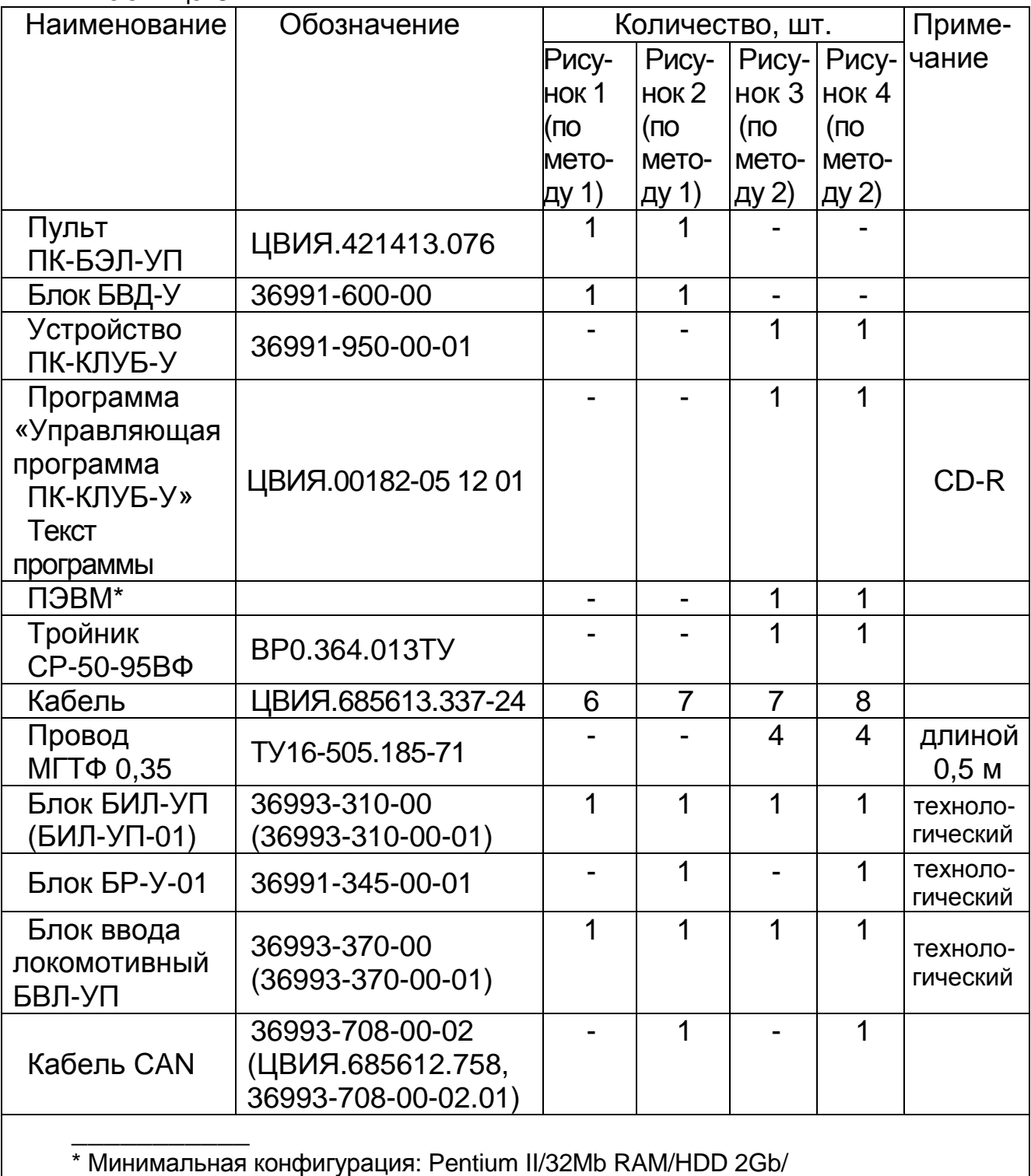

1 Com-port/CD-ROM, манипулятор «мышь» PS/2, монитор 14``, клавиатура.

## **3 Требования к квалификации поверителей**

3.1 К проведению поверки могут быть допущены лица, прошедшие обучение по теме "Поверка средств измерений" и имеющие практический опыт проведения измерений в данной области.

### **4 Требования безопасности**

4.1 При поверке должны быть соблюдены меры безопасности, изложенные в технической документации на систему КЛУБ-УП и на средства поверки.

4.2 Средства измерений, применяемые для поверки и аппаратура рабочего места поверки должны быть заземлены в соответствии с требованиями ГОСТ 12.1.030-81. Сопротивление заземления не должно превышать 0,1 Ом.

### **5 Условия проведения поверки**

При проведении поверки должны быть выполнены нормальные климатические условия по ГОСТ8.395-80:

1) температура окружающей среды - (20±5) °С;

2) относительная влажность воздуха - от 30 до 80 %;

3) атмосферное давление - (100±4) кПа.

# **6 Подготовка к поверке**

6.1 При проведении поверки канала измерительного скорости используются следующие изделия:

- блок БЭЛ-УП 36993-10-00;

- блок индикации локомотивный БИЛ-УП 36993-310-00 или БИЛ-УП-01 36993-310-00-01 совместно с блоком БР-У-01 36991-345-00-01;

- блок ввода локомотивный БВЛ-УП 36993-370-00 или 36993-370-00-01.

Допускается использовать технологические блоки:

- БИЛ-УП 36993-310-00 или БИЛ-УП-01 36993-310-00-01 совместно с технологическим блоком БР-У-01 36991-345-00-01;

- блок ввода локомотивный БВЛ-УП 36993-370-00 или 36993-370-00-01.

Допускается использовать изделия, ранее прошедшие поверку в составе других систем КЛУБ-УП.

6.2 Блоки и кабели, применяемые при поверке измерителя скорости, необходимо выдержать в течение 4 часов в нормальных условиях, если перед поверкой они находились в климатических условиях, отличающихся от требований раздела 5.

6.3 Подготовить средства поверки в соответствии с их документацией. При проведении поверки работу с блоком БВД-У, устройством ПК-КЛУБ-У (далее по тексту ПК-КЛУБ-У или пульт), пультом ПК-БЭЛ-УП, блоками, применяемых при поверке, производить согласно их руководствам по эксплуатации.

Изучить руководство по эксплуатации 36993-00-00 РЭ.

6.4 При проведении первичной поверки проверить в паспорте на систему КЛУБ-УП наличие отметок ОТК о положительных результатах приёмо-сдаточных испытаний.

6.5 Проверить выполнение условий поверки и мер безопасности.

6.6 Поверку производить по методу 1 или методу 2. Выбор метода определяется составом рабочего места. Методы равнозначны.

### **7 Проведение поверки**

*7.1 Внешний осмотр*

7.1.1 Провести внешний осмотр канала измерительного скорости:

- проверить комплект аппаратуры системы КЛУБ-УП в соответствии с ее поставочным паспортом;

- проверить маркировку в соответствии с разделом 1.6 руководства по эксплуатации 36993-00-00РЭ на систему КЛУБ-УП;

- проверить исправность всех органов управления;

- проверить целостность соединителей, индикаторов;

- проверить отсутствие механических повреждений, препятствующих или затрудняющих работу при поверке.

7.1.2 Каналы измерительные скорости, у которых выявлены дефекты по 7.1.1, на поверку не допускаются.

*7.2 Опробование по методу 1* 

7.2.1 При опробовании проверяют работоспособность канала измерительного скорости системы КЛУБ-УП. Критерием работоспособности канала измерительного скорости является отображение скорости на блоке БИЛ-УП с допускаемой абсолютной погрешностью, не превышающей ±1 км/ч для диапазона скоростей от 0 до 80 км/ч иили ±2 км/ч для диапазона скоростей от 81 до 160 км/ч.

7.2.2 Перед опробованием собрать рабочее место в соответствии с рисунком 1 для КЛУБ-УП с блоком БИЛ-УП 36993-310-00 или по рисунку 2 для КЛУБ-УП с блоком БИЛ-УП-01 36993-310-00-01.

7.2.3 Установить на пульте ПК-БЭЛ-УП:

- тумблер ПИТАНИЕ БЭЛ в нижнее положение;
- тумблер БВД в нижнее положение;
- тумблер СЕТЬ в верхнее положение, загорается индикатор СЕТЬ;
- переключатель ВХ.ВНЕШН.ГЕН. в положение ОТКЛ;
- переключатель УПРАВЛ в положение НЕПРЕР;
- тумблер УРОВЕНЬ в положение "0дБ";
- тумблер "CAN1/CAN2" в положение "CAN2".

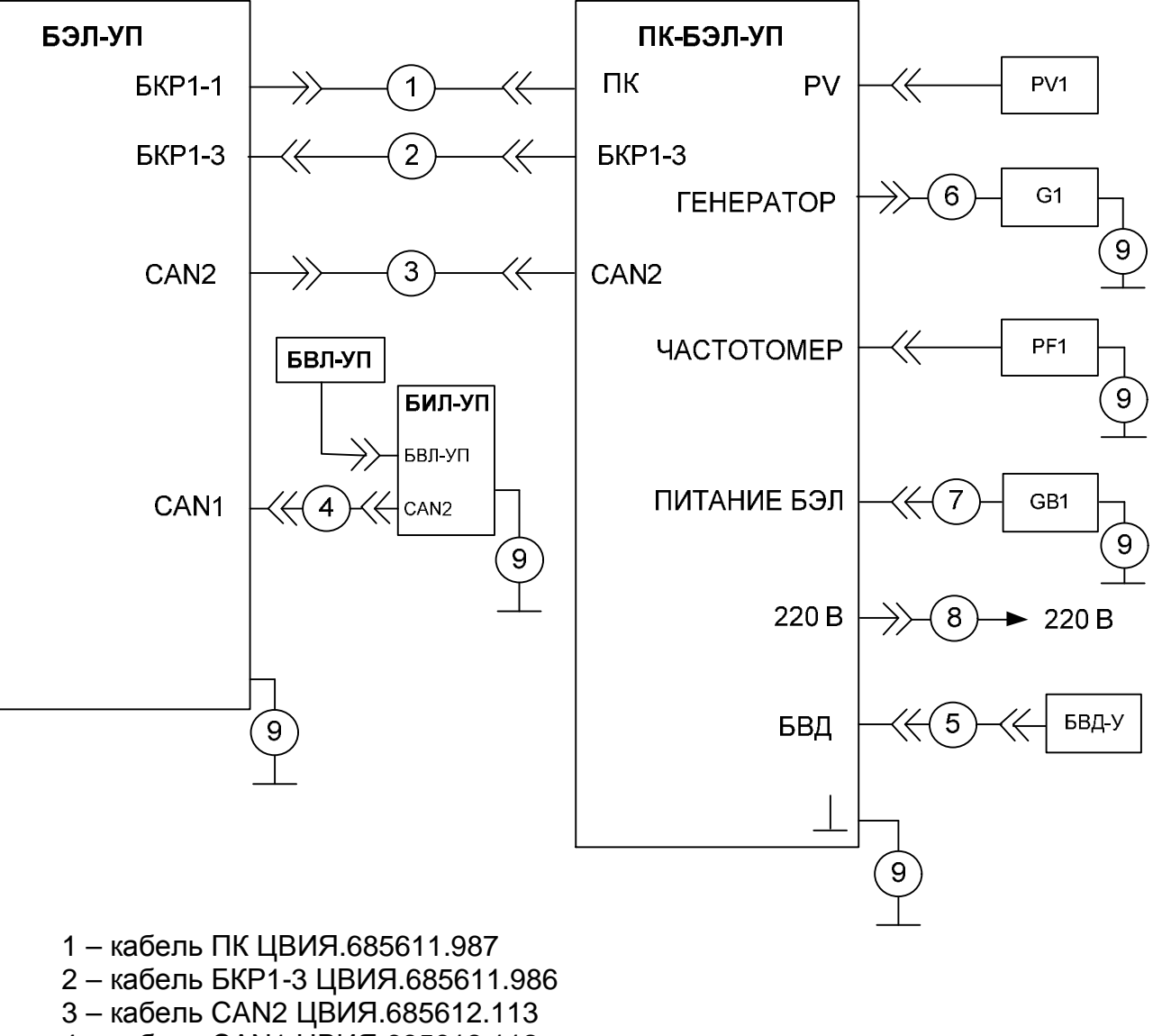

- кабель CAN1 ЦВИЯ.685612.112
- кабель ПК-БВДМ1 ЦВИЯ.685611.001.30
- кабель ГЕН-А ЦВИЯ.685611.503
- кабель ПИТ ЦВИЯ.685612.114
- кабель ЦХ4.856.134
- кабель ЦВИЯ.685613.337-24

Кабели поз. 1 – 8 входят в состав пульта ПК-БЭЛ-УП

Рисунок 1 – Схема рабочего места проверки канала измерительного скорости по методу 1 с блоком БИЛ-УП 36991-310-00

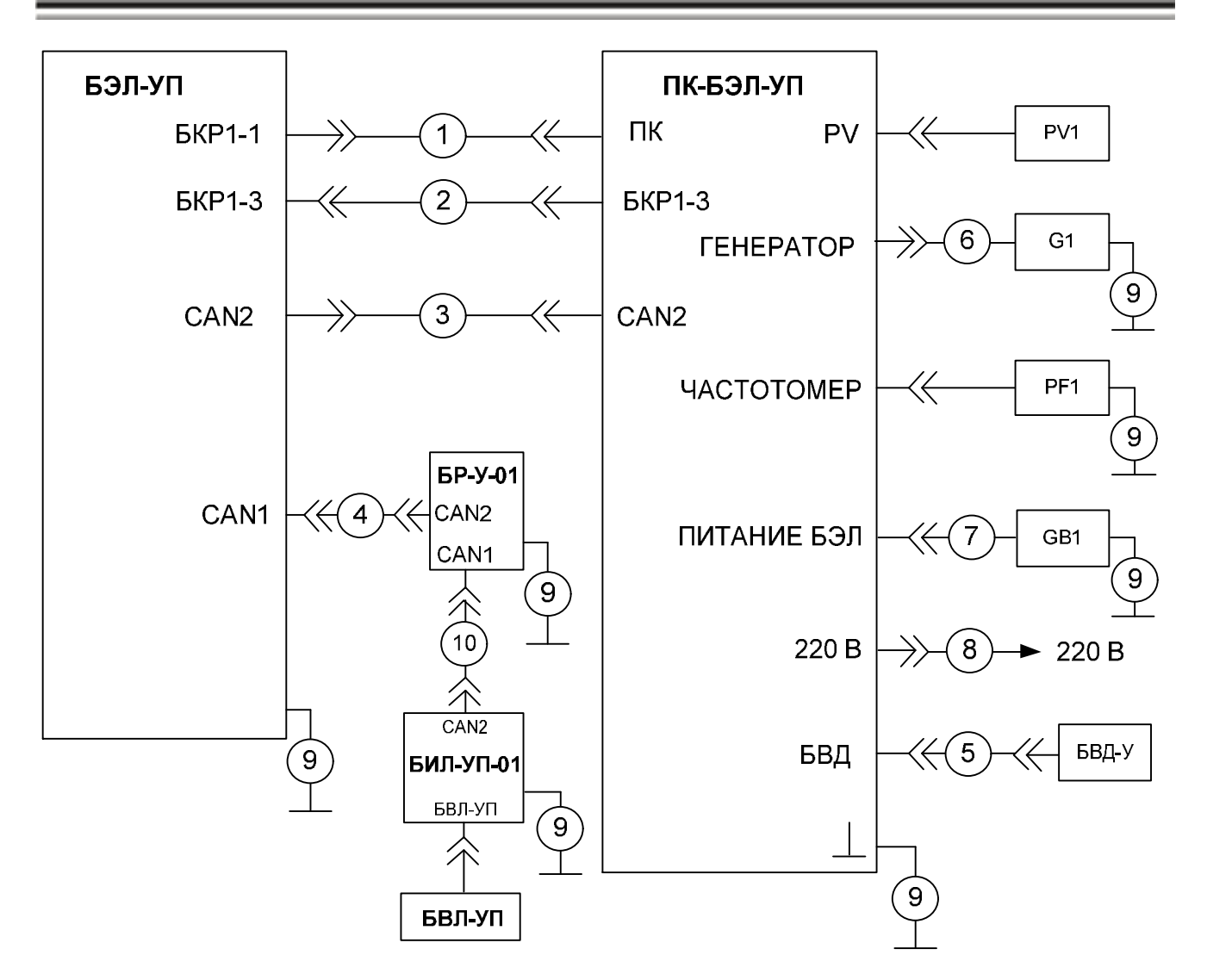

- кабель ПК ЦВИЯ.685611.987
- кабель БКР1-3 ЦВИЯ.685611.986
- кабель CAN2 ЦВИЯ.685612.113
- кабель CAN1 ЦВИЯ.685612.112
- кабель ПК-БВДМ1 ЦВИЯ.685611.001.30
- кабель ГЕН-А ЦВИЯ.685611.503
- кабель ПИТ ЦВИЯ.685612.114
- кабель ЦХ4.856.134
- кабель ЦВИЯ.685613.337-24
- кабель CAN 36993-708-00-02 (ЦВИЯ.685612.758, 36993-708-00-02.01)

Кабели поз. 1 – 8 входят в состав пульта ПК-БЭЛ-УП

Рисунок 2 - Схема рабочего места проверки канала измерительного скорости по методу 1 с блоком БИЛ-УП-01 36991-310-00-01

7.2.4 Установить переключатель "НАГРУЗКА W" генератора G1 в положение с максимальной нагрузкой.

Ручкой УРОВЕНЬ НАПРЯЖЕНИЯ на генераторе установить напряжение на выходе генератора от 2 до 3 В, контролируя его вольтметром PV1 на соединителе PV пульта ПК-БЭЛ-УП.

7.2.5 Включить источник питания GB1.

Установить величину напряжения на источнике питания (24±1) В.

7.2.6 Включить питание БВД-У (далее по тексту БВД) тумблером БВД на пульте ПК-БЭЛ-УП.

Включить питание измерителя скорости тумблером ПИТАНИЕ БЭЛ на пульте ПК-БЭЛ-УП.

Проконтролировать включение на блоке БИЛ-УП следующих сообщений:

- индикатор готовности кассеты регистрации  $2\sigma$ <sup>+</sup> $\circ$ <sup>2</sup>;

- дисплей ВРЕМЯ (индицируется текущее московское время – часы, минуты, секунды);

- дисплей КООРДИНАТА ПУТИ (индицируется значение 0000.000);

- индикаторы (зеленого цвета) фактической скорости по аналоговой шкале (индицируется значение 0 км/ч);

- фактическая скорость на цифровых индикаторах – 000;

- индикаторы ДАВЛЕНИЕ В МАГИСТРАЛИ, МПа (индицируется случайное значение или выключены);

- индикатор АЛС (индицируется одно из значений 25, 50, 75, установленное с БВЛ-УП перед последним выключением изделия);

- индикатор режима работы <sup>2</sup>П, Т" ("Поездной транспортный").

Допускается индикация на БИЛ-УП на дисплее ТЕХНОЛОГИЧЕСКИЙ РЕЖИМ номера электронной карты на время от 4 до 6 с: <sup>2</sup>К:FFFF<sup>2</sup>.

Проконтролировать включение индикатора ЭПК на ПК-БЭЛ-УП.

7.2.7 Введя с БВЛ-УП команду «К5», проверить значение параметров «ДИАМЕТР 1» (должно быть значение 1180) и «ЧИСЛО ЗУБЬЕВ ДС» (должно быть значение 42).

С помощью БВЛ-УП установить следующие значения поездных характеристик и частоты канала АЛСН (если они не установлены):

- "Конфигурация" - 65;

- "Допустимая скорость на Белый" - 40 км/ч;

- "Допустимая скорость на Зеленый" - 80 км/ч;

- частота канала АЛСН – 25 Гц.

7.2.8 Выбрать на БВД-У режим "Имитация". Нажать на БВД-У кнопку ЭПК. Проконтролировать включение индикатора ЭПК на БВД-У.

На блоке БИЛ-УП должны включиться:

- сигнал светофора "Белый";

- индикаторы допустимой скорости " $V_{\text{non}}$  - 40 км/ч";

- индикаторы целевой скорости "V<sub>нел</sub> - 40 км/ч";

- однократный звуковой сигнал.

7.2.9 Ввести с БВД-У параметры сигнала "АЛСН":

- частота - 25 Гц;

- тип КПТ-5;

- сигнал - "Зеленый".

Проконтролировать загорание "Зеленого" сигнала светофора на БИЛ-УП, индикации допустимой, целевой скорости 80 км/ч.

Нажатием кнопки "0-КТР" выключить индикатор "0-КТР".

7.2.10 Ввести с БВД-У скорость 160 км/ч.

Проконтролировать индикацию фактической скорости на блоке БИЛ-УП "(160±2) км/ч".

На БВД-У снизить скорость до 100 км/ч с шагом не более 7 км/ч.

Проконтролировать индикацию фактической скорости на блоке БИЛ-УП "(100±2) км/ч".

На БВД-У снизить скорость до 80 км/ч с шагом не более 7 км/ч.

Проконтролировать индикацию фактической скорости на блоке БИЛ-УП "(80±1) км/ч".

На БВД-У снизить скорость до 60 км/ч с шагом не более 7 км/ч.

Проконтролировать индикацию фактической скорости на блоке БИЛ-УП "(60±1) км/ч".

Нажатием кнопки "0-КТР" включить индикатор "0-КТР" на БВД-У.

С помощью БВД-У снизить скорость до 0 км/ч с шагом не более 7 км/ч.

Проконтролировать индикацию фактической скорости на блоке БИЛ-УП "0 км/ч".

Результаты поверки считаются положительными, если разница между скоростью, введенной с БВД-У, и скоростью, индицируемой на блоке БИЛ-УП, составляет 1,0 км/ч в диапазоне скоростей от 0 до 80 км/ч и 2,0 км/ч в диапазоне скоростей от 81 до 160 км/ч.

7.2.11 Нажатием кнопки ЭПК выключить индикатор ЭПК на БВД-У. Проконтролировать на блоке БИЛ-УП однократный звуковой сигнал и выключение индикаторов, перечисленных в 7.2.8.

*7.3 Подтверждение соответствия программного обеспечения*

7.3.1 Подготовить систему КЛУБ-УП к работе в соответствии с 36993-00-00 РЭ.

7.3.2 На блоке БВЛ-УП ввести команду «К1029».

7.3.3 Проверить идентификационные признаки встроенного ПО на блоке индикации БИЛ-УП.

Номер версии и контрольная сумма ПО должны соответствовать значениям, приведенным в таблице 4.

### Таблица 4

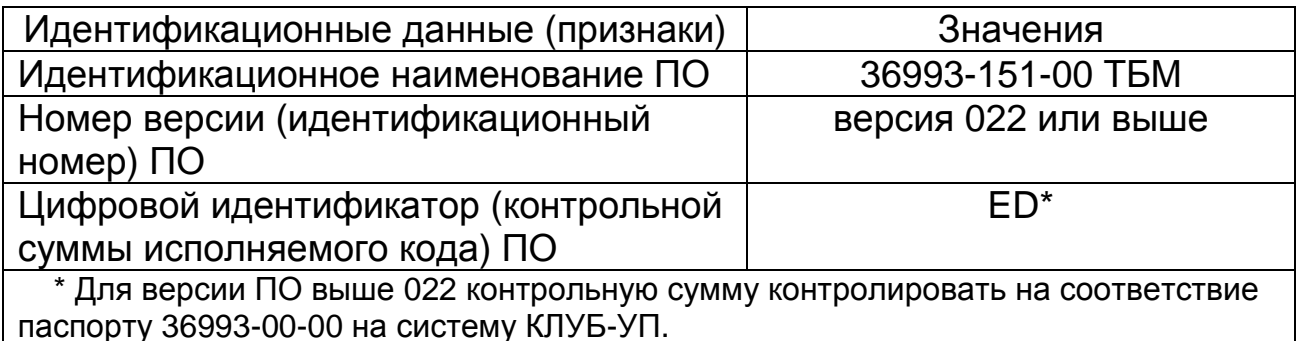

Канал измерительный скорости из состава аппаратуры системы КЛУБ-УП считается прошедшим поверку по пункту 7.3, если идентификационные признаки встроенного ПО соответствуют приведенным в таблице 4.

7.4 Определение абсолютной погрешности измерения скорости в рабочем диапазоне (метод 1)

7.4.1 Определение абсолютной погрешности измерения скорости в рабочем диапазоне

7.4.1.1 Подготовить систему КЛУБ-УП к работе в соответствии с пунктом 7.2.

7.4.1.2 Подготовить к работе генератор сигналов G1 в режиме задания частоты последовательности импульсов:

- форма импульса – меандр;

- амплитуда импульса - (2-3) В.

7.4.1.3 Подключить генератор к контрольной аппаратуре системы КЛУБ-УП для работы в режиме имитации импульсов бесконтактного датчика скорости в соответствии со схемой рабочего места поверки (рисунок 1 или рисунок 2).

7.4.1.4 Используя зависимость между частотой следования импульсов с генератора F и линейной скоростью движения V подготовить таблицу измерений Б.5 Приложения Б, рассчитав V<sub>расч</sub> по формуле (1) при  $N=42$  и D=1,180м.

$$
F = \frac{2' V' N}{3.6' p' D}
$$
 (1)

где:

2 - коэффициент, учитывающий деление частоты сигнала пультом ПК-БЭЛ-УП;

V - скорость движения ССПС, км/ч;

N - число зубьев датчика скорости;

3,6 - коэффициент пересчета единиц скорости в частоту;

D - диаметр бандажа колеса, м;

7.4.1.5 Провести измерение скорости для всех значений  $F$  из таблицы Б.5 Приложения Б. Полученные результаты измерений  $V_{\mu 3M}$ . занести в таблицу Б.5 Приложения Б.

7.4.1.6 Определить абсолютную погрешность измерений скорости по формуле (2) для всех значений  $V_{\text{max}}$ :

$$
DV_i = V_{u_{3M}} - V_{pacu} \tag{2}
$$

где:

-  $V_{usM}$  – измеренное значение скорости (фактическая скорость на блоке БИЛ-УП), км/ч:

 $-V_{\text{vacy}}$  - расчетное значение скорости (соответствующее значению частоты сигнала, подаваемому с генератора G1), км/ч.

7.4.1.7 Из полученных значений выбрать максимальное **NO** формуле (3):

$$
DV = \max |DV_i|
$$
 (3)

для диапазонов скоростей:

- от 0 до 80 км/ч

- 81 до 160 км/ч

Результаты поверки считаются положительными, если абсолютная погрешность измерения скорости ∆ V не превышает:

1,0 в диапазоне скоростей от 0 до 80 км/ч;

2,0 в диапазоне скоростей от 81 до 160 км/ч.

при этом за рабочий диапазон измерений скорости системы КЛУБ-УП принимается диапазон от 0 до 160 км/ч.

7.4.2 Измерение параметров

 $7.4.2.1$ Установить пульте ПК-БЭЛ-УП на переключатель ВХ.ВНЕШН.ГЕН. в положение ДПС.

7.4.2.2 Установить амплитуду выходного сигнала генератора G1 от 2 до 3 В.

7.4.2.3 Плавно изменяя частоту генератора G1, установить по частотомеру РГ1 расчетное значение частоты  $F_{\text{vacy}}$  согласно таблице Б.5 Приложения Б с точностью до  $\pm$  1 Гц.

Возможны нарушения функционирования изделия в случае резкого изменения частоты в сторону убывания.

7.4.2.4 Зафиксировать на блоке БИЛ-УП значение фактической скорости V<sub>ф</sub>. Полученное значение занести в графу «Измеренное значение скорости, V<sub>изм</sub>, км/ч», таблицы Б.5 Приложения Б.

Примечание: при изменяющемся значении V<sub>th</sub> на блоке БИЛ-УП принять для расчета то значение, при котором абсолютная погрешность <sub>D</sub>V будет максимальной.

7.4.3 Обработка результатов измерений

7.4.3.1 Рассчитать значение абсолютной погрешности измерения скорости согласно формуле (2) пункта 7.4.1.5.

Полученное значение занести в графу «Абсолютная погрешность, <sub>D</sub>V, км/ч» таблицы Б.5 Приложения Б.

7.4.3.2 Наибольшие значения результатов расчёта <sub>D</sub>V для каждого диапазона скоростей занести в графу «Наибольшая абсолютная погрешность,  $_{N_{\text{max}}}$ , км/ч», таблицы Б.5 Приложения Б.

*7.5 Опробование по методу 2* 

7.5.1 При опробовании проверяют работоспособность канала измерительного скорости системы КЛУБ-УП. Критерием работоспособности канала измерительного скорости является отображение скорости на блоке БИЛ-УП с допускаемой абсолютной погрешностью, не превышающей ±1 км/ч для диапазона скоростей от 0 до 80 км/ч иили ±2 км/ч для диапазона скоростей от 81 до 160 км/ч.

7.5.2 Собрать рабочее место в соответствии с рисунком 3 (для КЛУБ-УП с блоком БИЛ-УП 36993-310-00) или в соответствии с рисунком 4 (для КЛУБ-УП с блоком БИЛ-УП-01 36993-310-00-01). Указанные на рисунках блоки, устройство ПК-КЛУБ-У, ПЭВМ, средства измерений должны быть заземлены кабелем ЦВИЯ.685613.337-24, вольтметр PV1 не заземлять.

Тумблеры ГЕН и СЕТЬ на устройстве ПК-КЛУБ-У установить в положение ВЫКЛ.

Отсоединить от устройства ПК-КЛУБ-У источник питания GB1, включить GB1.

Установить величину напряжения (24±1) В на выходе источника питания GB1.

Выключить GB1 и подсоединить к пульту.

Включить ПЭВМ, загрузить операционную систему «Windows».

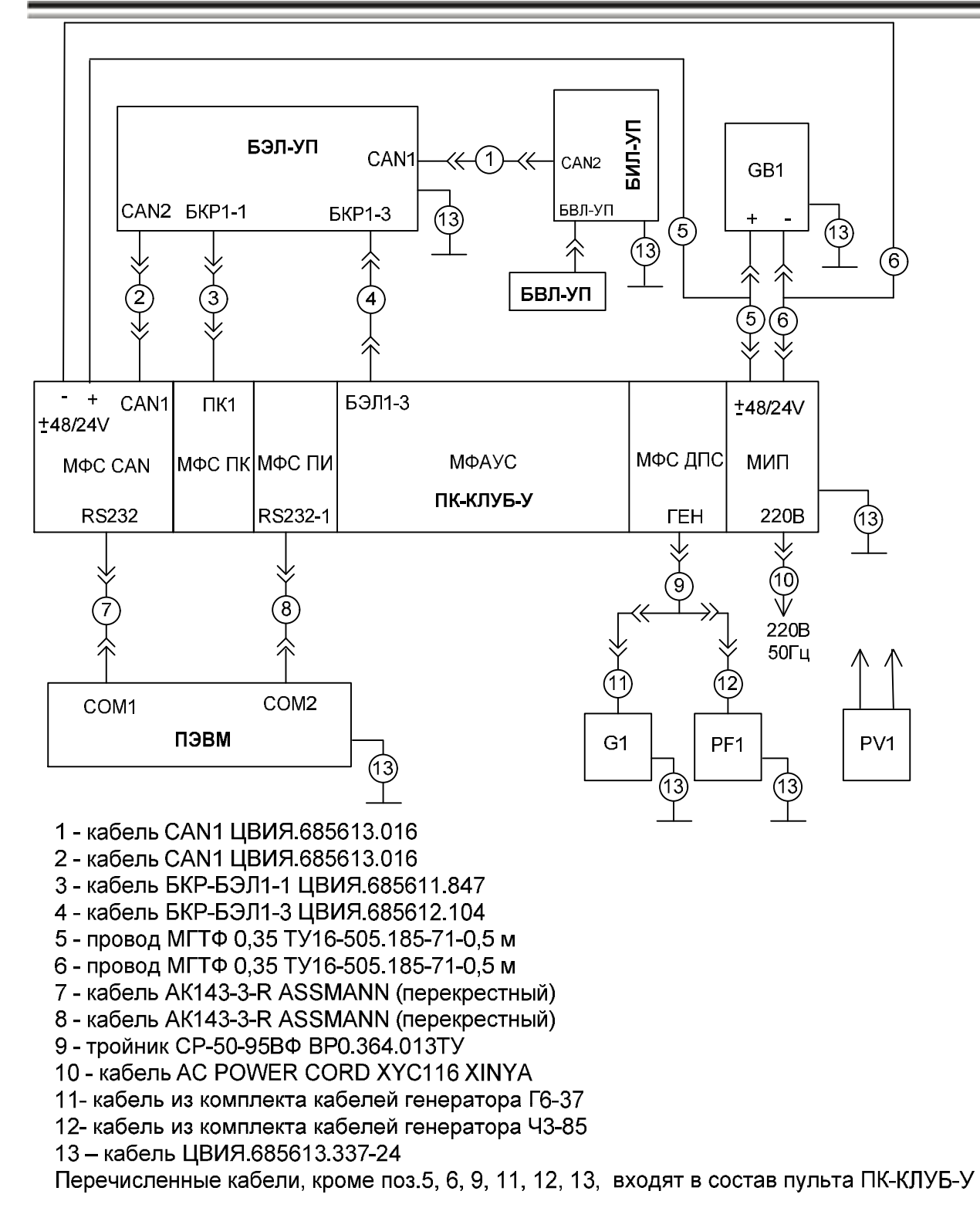

### Рисунок 3 – Схема рабочего места проверки канала измерительного скорости по методу 2 с блоком БИЛ-УП 36991-310-00

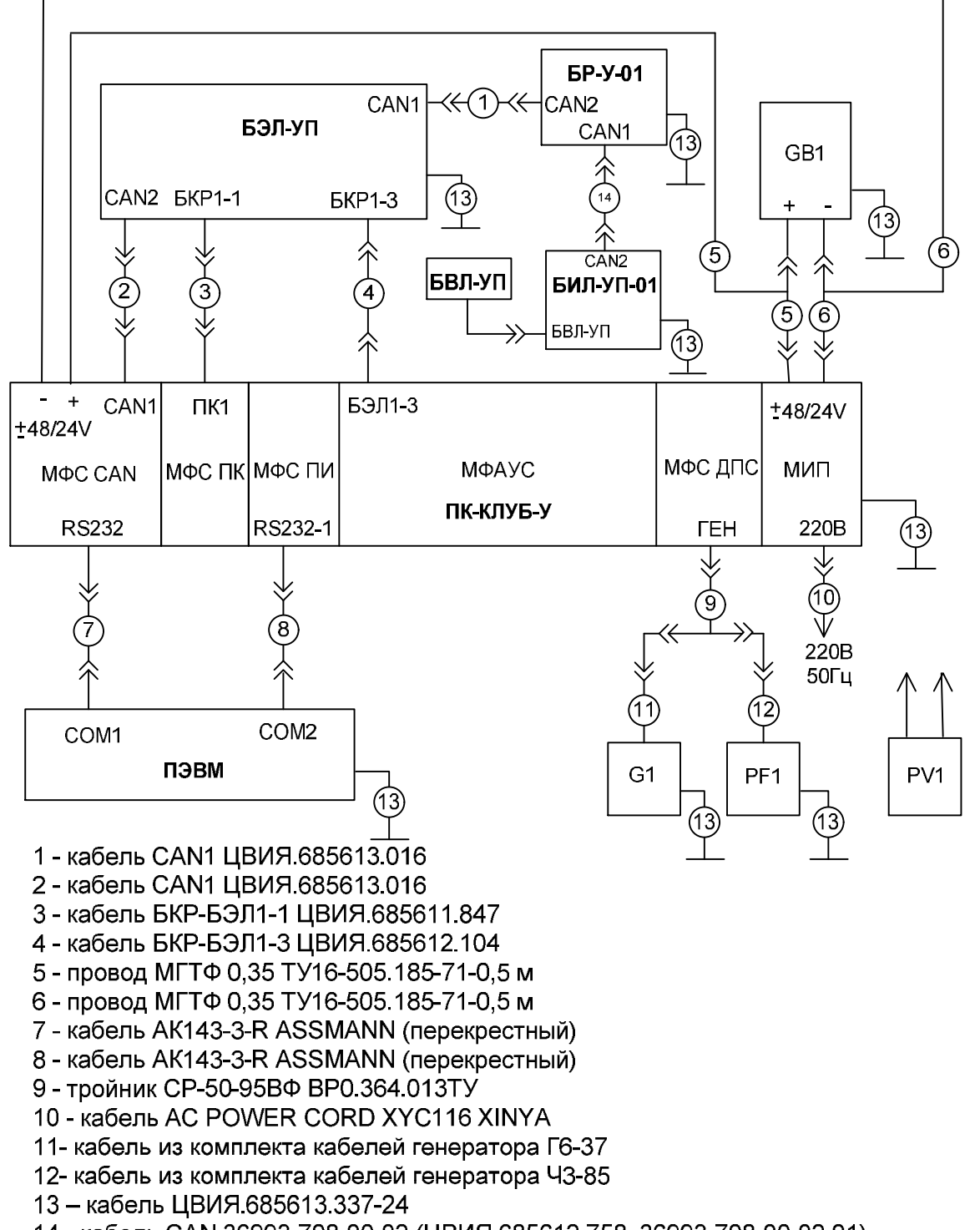

14 - кабель CAN 36993-708-00-02 (ЦВИЯ.685612.758, 36993-708-00-02.01)

Перечисленные кабели, кроме поз.5, 6, 9, 11, 12, 13, 14, входят в состав пульта ПК-КЛУБ-У

Рисунок 4 – Схема рабочего места проверки канала измерительного скорости по методу 2 с блоком БИЛ-УП-01 36991-310-00-01

Включить пульт тумблером СЕТЬ.

Проконтролировать включение индикаторов "220В", "+5/15В", SB, "0 дб", "ПК2" на пульте.

Запустить файл «KlubTest.exe» из состава "Управляющей программы ПК-КЛУБ-У. Текст программы" ЦВИЯ.00182-05 12 01 (далее по тексту программа) на ПЭВМ. Проконтролировать появление головного окна "УПРАВЛЯЮЩАЯ ПРОГРАММА ПК-КЛУБ" на экране ПЭВМ.

В головном меню программы активизировать пункт "ПК-КЛУБ / Вкл".

В головном меню программы выбрать пункт "ПК-КЛУБ / МФАУС". В окне "МФАУС" установить флажки "Нуль контроллера", "Катушки 1", "Кабина 1".

7.5.2 Включить систему КЛУБ-УП.

Проконтролировать включение на блоке БИЛ-УП следующих сообщений:

- индикатор готовности кассеты регистрации  $2\sigma$ .

- дисплей ВРЕМЯ (индицируется текущее московское время – часы, минуты, секунды);

- дисплей КООРДИНАТА ПУТИ (индицируется значение 0000.000);

- индикаторы (зеленого цвета) фактической скорости по аналоговой шкале (индицируется значение 0 км/ч);

- фактическая скорость на цифровых индикаторах – 000;

- индикаторы ДАВЛЕНИЕ В МАГИСТРАЛИ, МПа (индицируется случайное значение или выключены);

- индикатор АЛС (индицируется одно из значений 25, 50, 75, установленное с БВЛ-УП перед последним выключением изделия);

- индикатор режима работы <sup>2</sup>П, Т" ("Поездной транспортный").

Допускается индикация на БИЛ-УП на дисплее ТЕХНОЛОГИЧЕСКИЙ РЕЖИМ номера электронной карты на время от 4 до 6 с: <sup>2</sup>К:FFFF<sup>2</sup>.

Проконтролировать включение индикатора ЭПК.

С помощью БВЛ-УП установить следующие значения поездных характеристик (если они не установлены):

- "Конфигурация" - 65;

- "Допустимая скорость на Белый" - 40 км/ч;

- "Допустимая скорость на Зеленый" - 80 км/ч.

7.5.3 В головном окне "Управляющая программа ПК-КЛУБ" выбрать "ПК-КЛУБ / МФАУС". В окне "МФАУС" установить флажок "Ключ ЭПК1".

Проконтролировать на блоке БИЛ-УП включение индикации:

- сигнал светофора "Белый";

- допустимая скорость "40 км/ч";

- целевая скорость "40 км/ч".

7.5.4 В головном меню программы выбрать "ПК-КЛУБ / МФС ДПС". В окне "МФС ДПС" установить:

- "Количество зубьев" - "42";

- "Диаметр бандажа" - "1180";

- "Расположение / ДПС1 ДПС2" – "справа";

- "Направление движения" – "прямо".

7.5.5 Выбрать в головном окне программы "МФС ПК". В окне "МФС ПК" установить флажки "Вход / МК", "Катушки ПК1".

7.5.6 С помощью БВЛ-УП установить по индикации на блоке БИЛ-УП несущую частоту канала АЛСН - 25 Гц.

В окне "МФС ПК" / "Канал АЛСН" установить частоту АЛСН - 25 Гц, тип КПТ- 5, код АЛСН - "Зеленый". Проконтролировать на блоке БИЛ-УП сигнал светофора "Зеленый", индикацию допустимой, целевой скорости "80 км/ч".

7.5.7 В головном окне «Управляющая программа ПК-КЛУБ» выбрать "МФАУС". В окне "МФАУС" убрать флажок "Нуль контроллера". В окне "МФС ДПС" установить фактическую скорость 160 км/ч.

Проконтролировать на блоке БИЛ-УП фактическую скорость  $V_{\phi}$ =(160±2) км/ч.

В окне "МФС ДПС" снизить фактическую скорость до 100 км/ч (с шагом не более 5 км/ч).

Проконтролировать на блоке БИЛ-УП фактическую скорость  $V_{\phi}$ =(100±2) км/ч.

В окне "МФС ДПС" снизить фактическую скорость до 80 км/ч (с шагом не более 5 км/ч).

Проконтролировать на блоке БИЛ-УП фактическую скорость  $V_{\phi}$ =(80±1) км/ч.

В окне "МФС ДПС" снизить фактическую скорость до 60 км/ч (с шагом не более 5 км/ч).

Проконтролировать на блоке БИЛ-УП фактическую скорость  $V_{\phi}$ =(60±1) км/ч.

7.5.8 В окне "МФАУС" установить флажок "Нуль контроллера". В окне "МФС ДПС" снизить фактическую скорость до 0 км/ч (с шагом не более 5 км/ч). Проконтролировать на блоке БИЛ-УП фактическую скорость  $V_{\phi}=0$  км/ч.

*7.6 Определение абсолютной погрешности измерения скорости в рабочем диапазоне (метод 2)* 

7.6.1 Определение абсолютной погрешности измерения скорости в рабочем диапазоне

7.6.1.1 Подготовить систему КЛУБ-УП к работе в соответствии с пунктом 7.2.

7.6.1.2 Подготовить к работе генератор сигналов G1 в режиме задания частоты последовательности импульсов:

- форма импульса – меандр;

- амплитуда импульса –  $(10±1)$  В;

- частота выходного сигнала по частотомеру PF1 (1007±5) Гц.

7.6.1.3 Подключить генератор к контрольной аппаратуре системы КЛУБ-УП для работы в режиме имитации импульсов бесконтактного датчика скорости в соответствии со схемой рабочего места поверки (рисунок 3 или рисунок 4).

7.6.1.4 Используя зависимость между частотой следования импульсов с генератора *fген* и линейной скоростью движения *V*  подготовить таблицу измерений Б.6 Приложения Б, рассчитав *Vрасч* по формуле 4 при *N*=42 и *D*=1,180м:

$$
F = \frac{64 \cdot V \cdot N}{3.6 \cdot p \cdot D} \tag{4}
$$

где:

64 – коэффициент, учитывающий деление частоты сигнала устройства ПК-КЛУБ-У;

*V* - скорость движения ССПС, км/ч;

*N* - число зубьев датчика скорости;

3,6 – коэффициент пересчета единиц скорости в частоту;

*D* - диаметр бандажа колеса, м.

7.6.1.5 Провести измерение скорости согласно 7.5.2 для всех значений  $F$ из таблицы Б.6 Приложения Б. Полученные результаты измерений  $V_{\mu_3\mu_4}$ занести в таблицу Б.6 Приложения Б.

7.6.1.6 Определить абсолютную погрешность измерений скорости по формуле 5 для всех значений  $V_{\mu$ зм:

$$
DV_i = V_{u_{3M}} - V_{pacu}
$$
 (5)

где:

-  $V_{\text{LSM}}$  – измеренное значение скорости (фактическая скорость на блоке БИЛ-УП), км/ч;

-  $V_{\text{pacy}}$  - расчетное значение скорости (соответствующее значению частоты сигнала, подаваемому с генератора G1), км/ч.

7.6.1.7 Из полученных значений выбрать максимальное  $\overline{10}$ формуле 6:

$$
DV = \max |DV_i|
$$
 (6)

для диапазонов скоростей:

- от 0 до 80 км/ч
- 81 до 160 км/ч

Результаты поверки считаются положительными, если абсолютная погрешность измерения скорости ∆ V не превышает:

1,0 - в диапазоне скоростей от 0 до 80 км/ч;

2,0 - в диапазоне скоростей от 81 до 160 км/ч,

При этом за рабочий диапазон измерений скорости системы КЛУБ-УП принимается диапазон от 0 до 160 км/ч.

7.6.2 Измерение параметров

7.6.2.2 В головном окне программы выбрать "МФАУС". В окне "МФАУС" убрать флажок "Ключ ЭПК1". Проконтролировать на блоке БИЛ-УП выключение индикации сигнала светофора и допустимой скорости.

7.6.2.3 В головном меню программы выбрать "МФС ДПС". В окне "МФС ДПС" установить фактическую скорость 5 км/ч. Проконтролировать на блоке БИЛ-УП фактическую скорость  $V_{\text{th}}=5$  км/ч (допускается выключение индикатора ЭПК).

7.6.2.4 Установить тумблер ГЕН на пульте в положение ВКЛ. Проконтролировать включение одноименного индикатора на пульте. Проконтролировать на блоке БИЛ-УП фактическую скорость  $V_{\phi} = (5 \pm 1)$  км/ч.

7.6.2.5 Плавно изменяя частоту генератора G1, установить по частотомеру PF1 расчетное значение частоты F<sub>расч</sub> согласно таблице Б.6 Приложения Б с точностью ± 50 Гц.

Установка частоты 0 Гц осуществляется отключением генератора G1 от пульта. Возможны нарушения функционирования изделия в случае резкого изменения частоты в сторону убывания.

7.6.2.6 Зафиксировать на БИЛ-УП значение фактической скорости Vф. Полученное значение занести в графу "Измеренное значение скорости, Vизм, км/ч" таблицы Б.6 Приложения Б.

Примечание – При изменяющемся значении  $V_{\phi}$  на блоке БИЛ-УП принять для расчета то значение, при котором <sub>D</sub>V будет максимальной.

7.6.3 Обработка результатов измерений

7.6.3.1 Рассчитать значение абсолютной погрешности измерения скорости согласно 7.6.1.6. Полученное значение занести в графу "Абсолютная погрешность,  $_{\text{D}}V$ , км/ч" таблицы Б.6 Приложения Б.

7.6.3.2 Наибольшее значение результатов расчёта  $V_{\text{max}}$  занести в графу "Наибольшая абсолютная погрешность,  $V_{\text{max}}$ , км/ч" таблицы Б.6 Приложения Б.

### **8 Оформление результатов поверки**

8.1 Результаты поверки оформляются протоколом в соответствии с приложением Б с указанием типа системы КЛУБ-УП, её исполнения и заводского номера.

При проведении поверки результаты измерения записываются: в таблицу Б.5 (при использовании метода 1), в таблицу Б.6 (при использовании метода 2).

Протокол поверки прикладывается к технологическому паспорту системы КЛУБ-УП.

8.2 Значения наибольших абсолютных погрешностей для диапазонов скоростей записываются в раздел «Свидетельство о приёмке» паспорта на систему КЛУБ-УП.

Данная запись подтверждается подписью поверителя и простановкой индивидуального клейма.

8.3 Запрещается выпуск в обращение продукции, прошедшей поверку с отрицательным результатом. На паспорте такой продукции должны быть погашено поверочное клеймо и выдано извещение о непригодности по ПР50.2.006-94 с указанием причин.

### Приложение А

(справочное)

### **Перечень принятых сокращений**

АЛСН – автоматическая локомотивная сигнализация непрерывного типа;

БВЛ-УП – блок ввода локомотивный унифицированный;

БИЛ-УП – блок индикации локомотивный унифицированный;

БР-У-01 – блок регистрации унифицированный;

БЭЛ-УП – блок электроники локомотивный унифицированный;

КЛУБ-УП – аппаратура системы обеспечения безопасности движения специального самоходного подвижного состава (ССПС) I категории;

КПТ – кодовый путевой трансмиттер;

ПК-БЭЛ-УП – пульт контроля для блока БЭЛ-УП;

ПК-КЛУБ-У – пульт контроля для КЛУБ-УП;

ПЭВМ – персональный компьютер;

ССПС – специальный самоходный подвижный состав.

Приложение Б

(обязательное)

### **Протокол поверки канала измерительного скорости**

Б.1 Протокол поверки № \_\_\_\_\_\_\_\_ от \_\_\_\_\_\_\_ канала измерительного скорости, входящего в систему КЛУБ-УП- \* заводской № \_\_\_\_\_\_\_\_\_\_ (в составе блок БЭЛ-УП заводской № \_\_\_\_\_\_\_\_), выполненный по методу 1, по методу 2 (нужное подчеркнуть).

Б.2хПоверка проводилась на рабочем месте в соответствии с требованием 36993-00-00 И3.

Б.3 Примененные средства поверки и контрольное оборудование указаны в таблицах Б.1, Б.2.

Таблица Б.1

\_\_\_\_\_\_\_\_\_\_\_

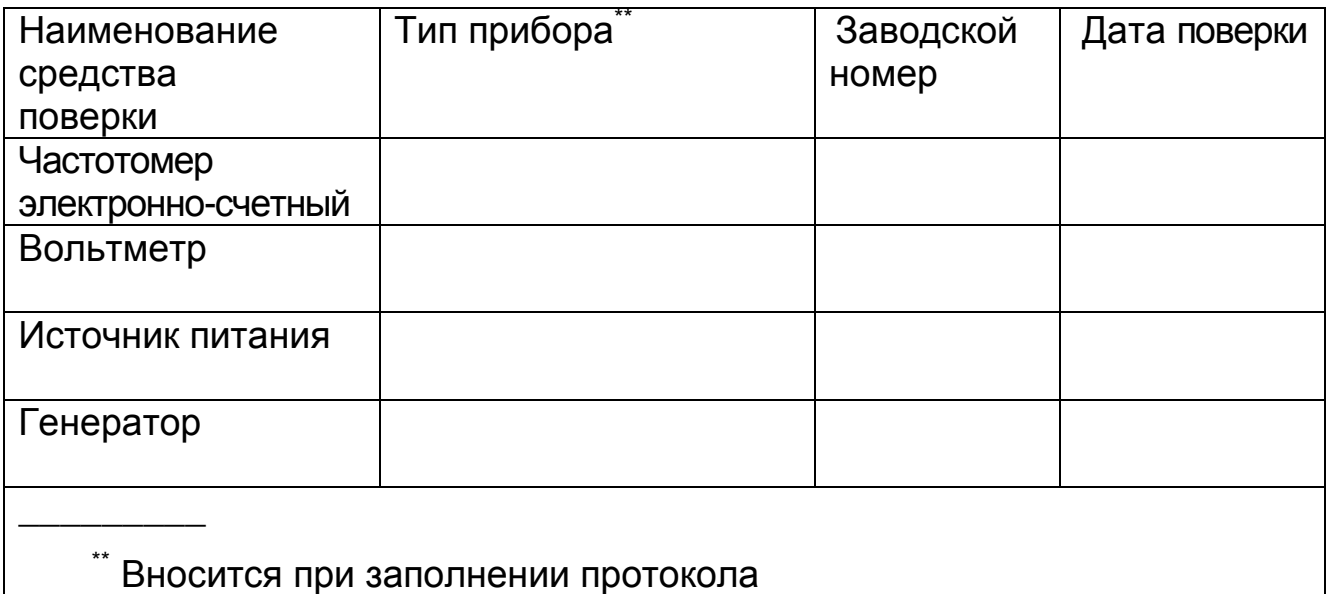

<sup>\*</sup> Код исполнения указывается при заполнении протокола

### Таблица Б.2

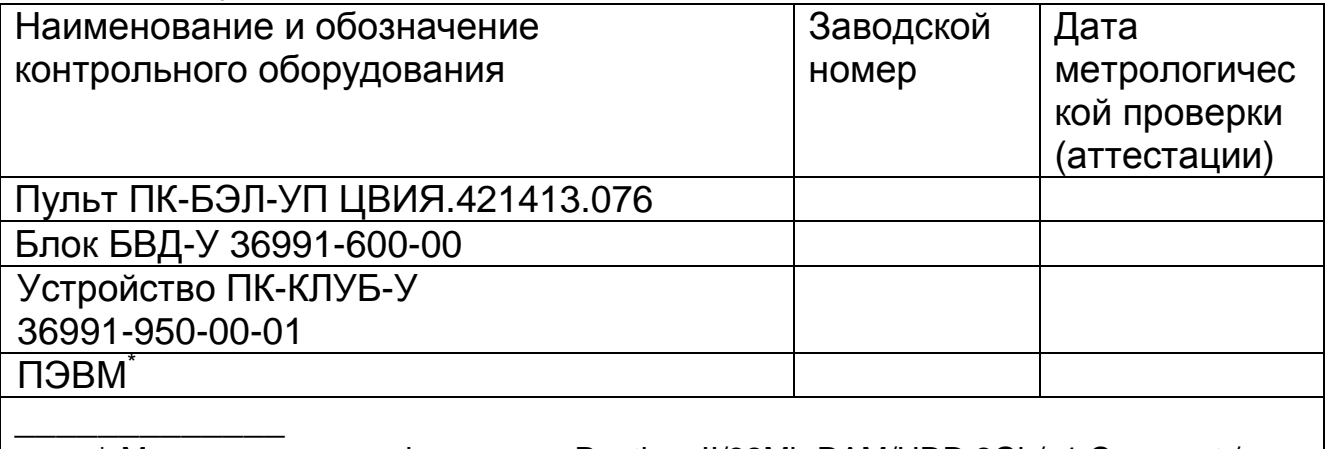

\* Минимальная конфигурация: Pentium II/32Mb RAM/HDD 2Gb/ 1 Com-port / CD-ROM, манипулятор «мышь» PS/2, монитор 14``, клавиатура

Б.4 При проведении поверки проводились работы, указанные в таблице Б.3

Таблица Б.3

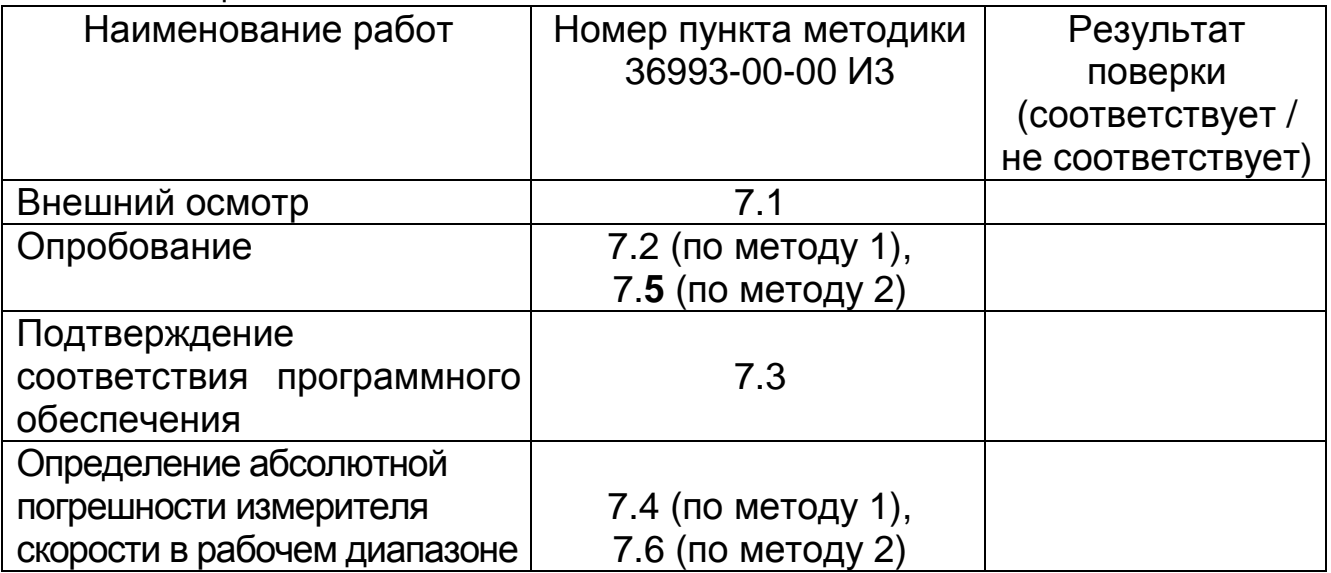

Б.5 Условия проведения поверки приведены в таблице Б.4.

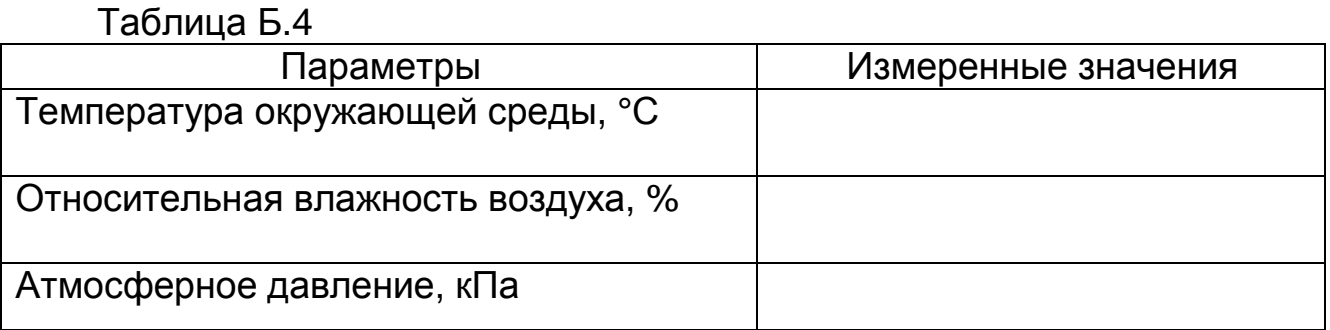

Б.6 Результаты поверки канала измерительного скорости системы КЛУБ-УП по методу 1 приведены в таблице Б.5

# Таблица Б.5

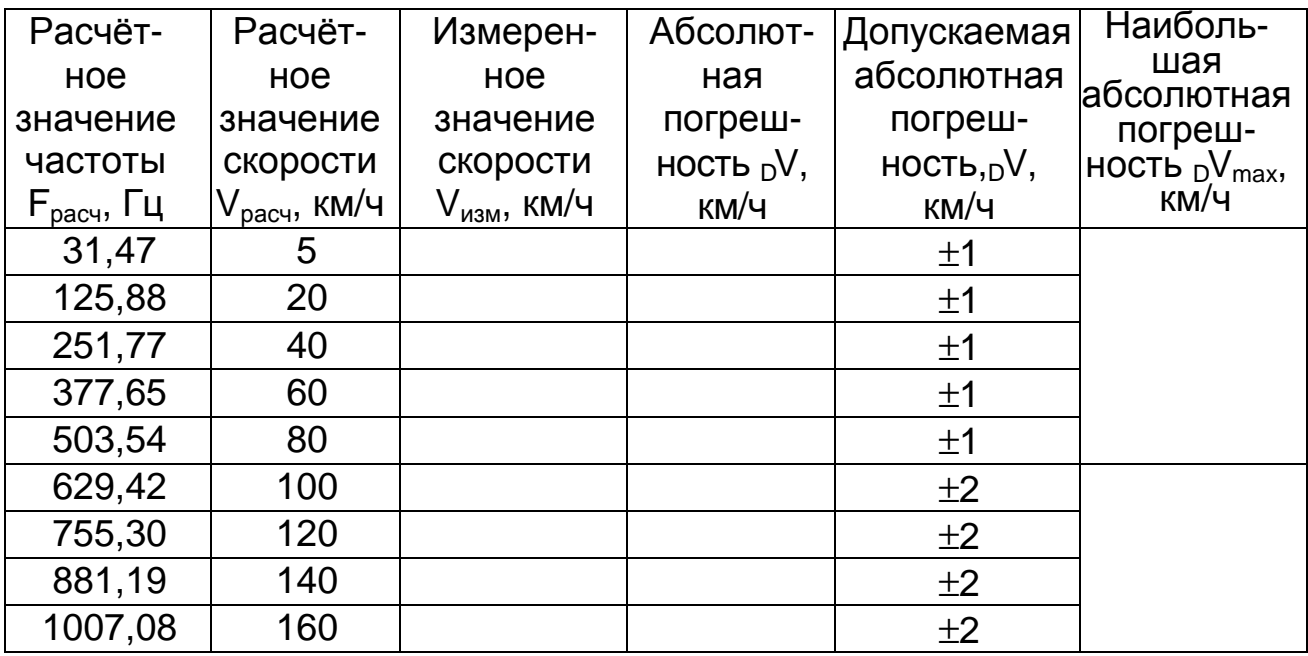

Б.7 Результаты поверки канала измерительного скорости системы КЛУБ-УП по методу 2 приведены в таблице Б.6

# Таблица Б.6

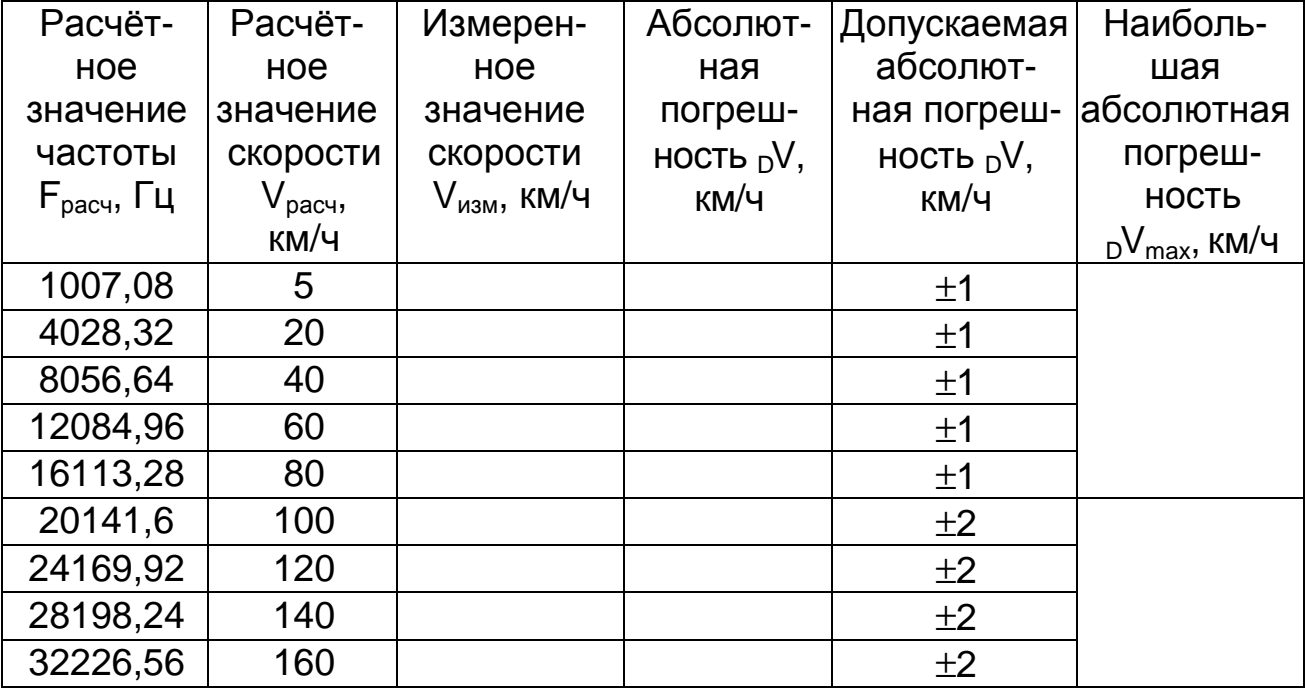

Б.8 Заключение

Канал измерительный скорости, входящий в систему КЛУБ-УП- $\star$ заводской № 19 так соответствует / не соответствует (нужное ТУЗ2ЦШ3954-99 подчеркнуть) требованиям технических условий признан годным к эксплуатации / признан не годным к эксплуатации И (нужное подчеркнуть).

Поверитель:

личная подпись

расшифровка подписи

год, месяц, число

<sup>\*</sup> Код исполнения указывается при заполнении протокола

#### **УТВЕРЖДАЮ**

Руководитель ГЦИ СИ ФГУП «ВНИИМ им. Д.И. Менделеева» Н.И. Ханов 2014 г.

# Каналы измерительные скорости и давления из состава аппаратуры системы обеспечения безопасности движения специального самоходного подвижного состава I категории КЛУБ-УП Методика поверки

#### 36993-00-00 ИЗ

Часть 2

Руководитель отдела ГЦИ СИ ФГУП «ВНИИМ им. Д.И. Менделеева» В.Н. Горобей A

Методика поверки каналов измерительных скорости и давления из состава аппаратуры системы обеспечения безопасности движения специального самоходного подвижного состава I категории КЛУБ-УП (система КЛУБ-УП) состоит из двух частей. В данном документе приведена вторая часть методики поверки 36993-00-00 И3, которая устанавливает методы и средства поверки для канала измерительного давления.

### **Оглавление**

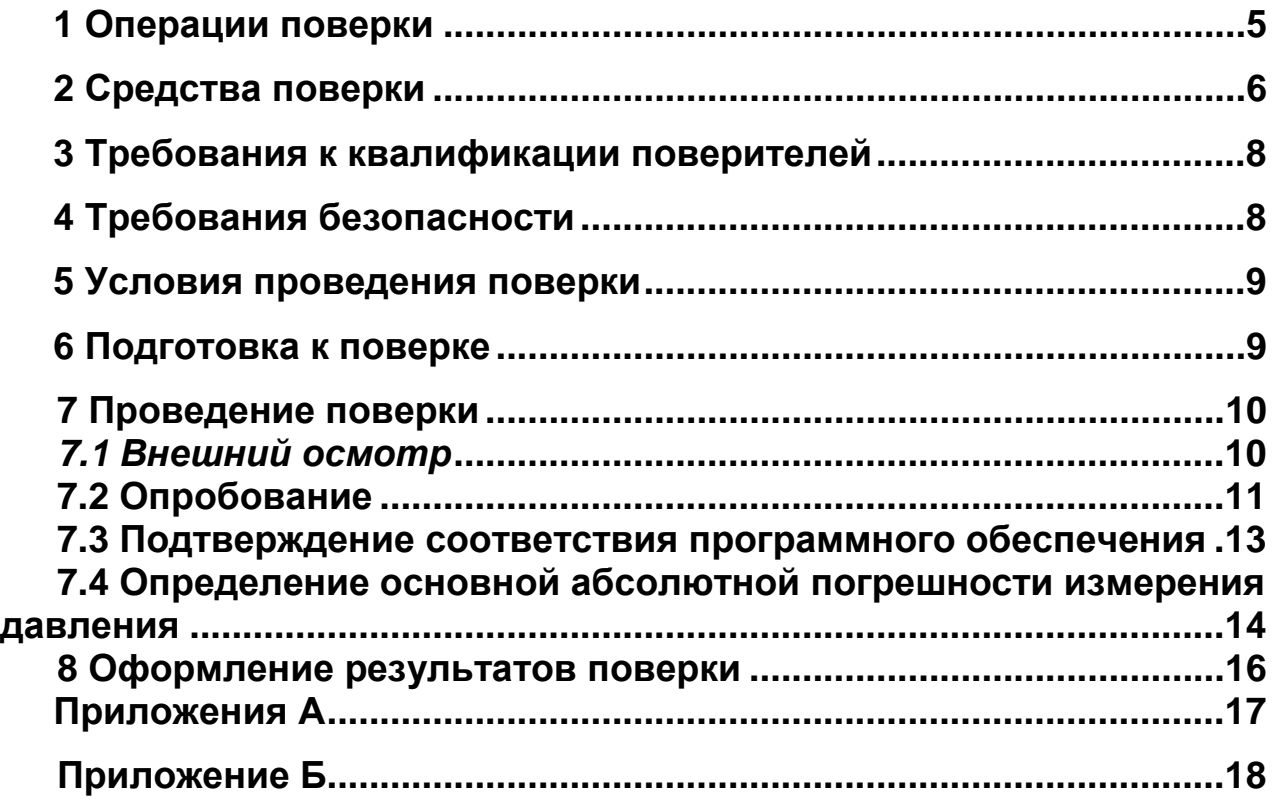

Настоящая методика поверки 36993-00-00 И3, часть 2 распространяется на канал измерительный давления из состава аппаратуры системы обеспечения безопасности движения специального самоходного подвижного состава I категории КЛУБ-УП (далее по тексту система КЛУБ-УП или КЛУБ-УП) и устанавливает методы и средства его первичной и периодической поверок, а также внеочередной поверки (после каждого ремонта блока БКР-УП).

Пределы допускаемой абсолютной погрешности измерения давления ±0,02 МПа. Пределы допускаемой дополнительной абсолютной погрешности измерения давления, вызванной изменением температуры окружающей среды на каждые 10 °С от нормальных условий, ± 0,01 МПа.

Интервал между поверками - два года.

Перечень принятых сокращений приведен в Приложении А.

### 1 Операции поверки

1.1 При проведении поверки должны быть выполнены операции, приведенные в таблице 1.

1.2 При получении отрицательных результатов при выполнении любой из операций поверка прекращается, канал измерительный давления бракуется и на него оформляется извещение о непригодности.

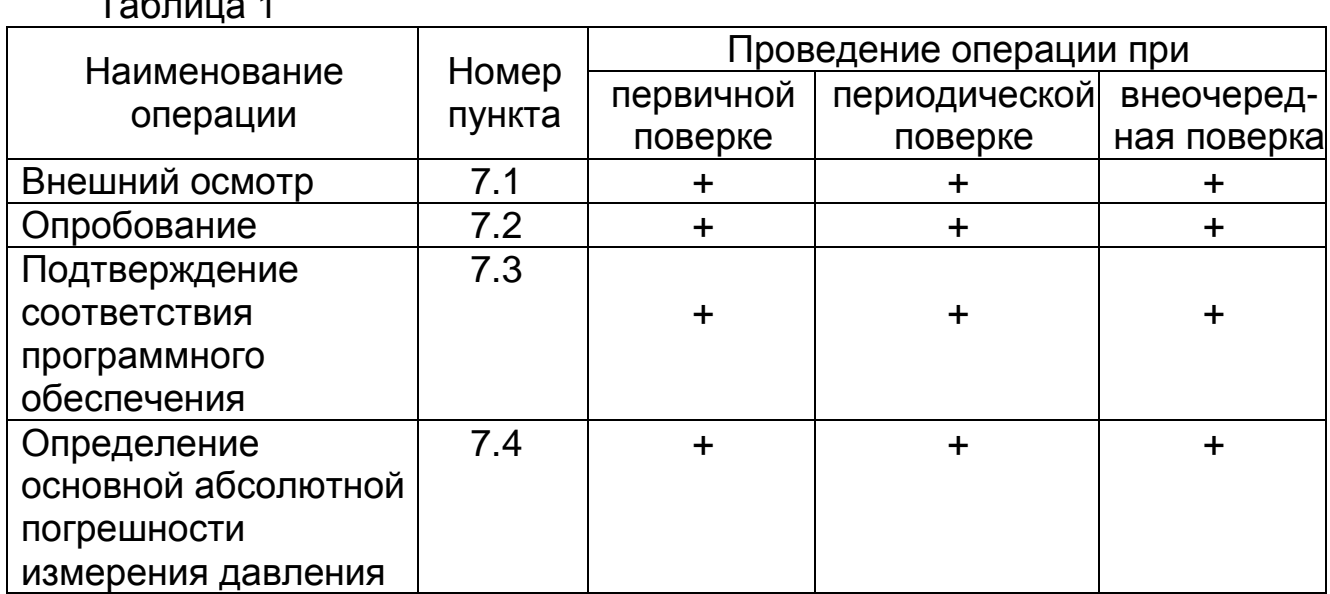

 $T<sub>0</sub>$ 

# 2 Средства поверки

2.1 При проведении поверки должны быть применены средства измерений и контрольное оборудование, указанные в таблицах 2, 3.

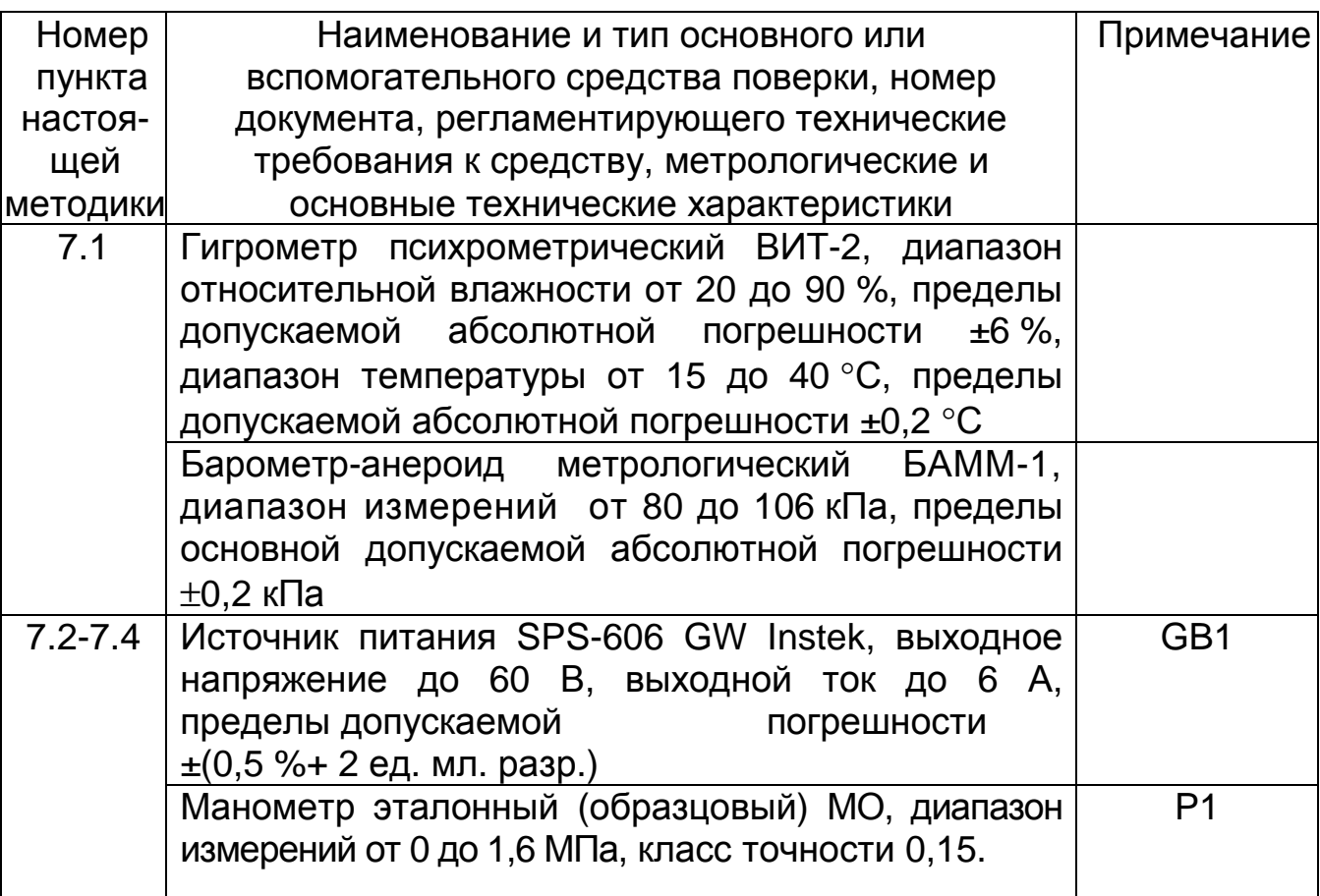

Таблица 2 – Перечень средств измерений

2.2 При проведении поверки допускается применять другие вновь разработанные или находящиеся в применении средства поверки, прошедшие поверку в органах государственной метрологической службы и юридических лиц, аккредитованных на право проведения поверки, обеспечивающие требуемую точность измерений.

2.3 Все средства измерений должны быть исправны и иметь свидетельство о поверке или оттиск поверительного клейма на приборе или в эксплуатационной документации с не истекшим сроком действия.

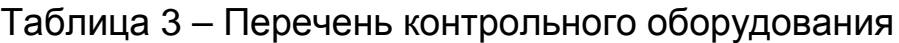

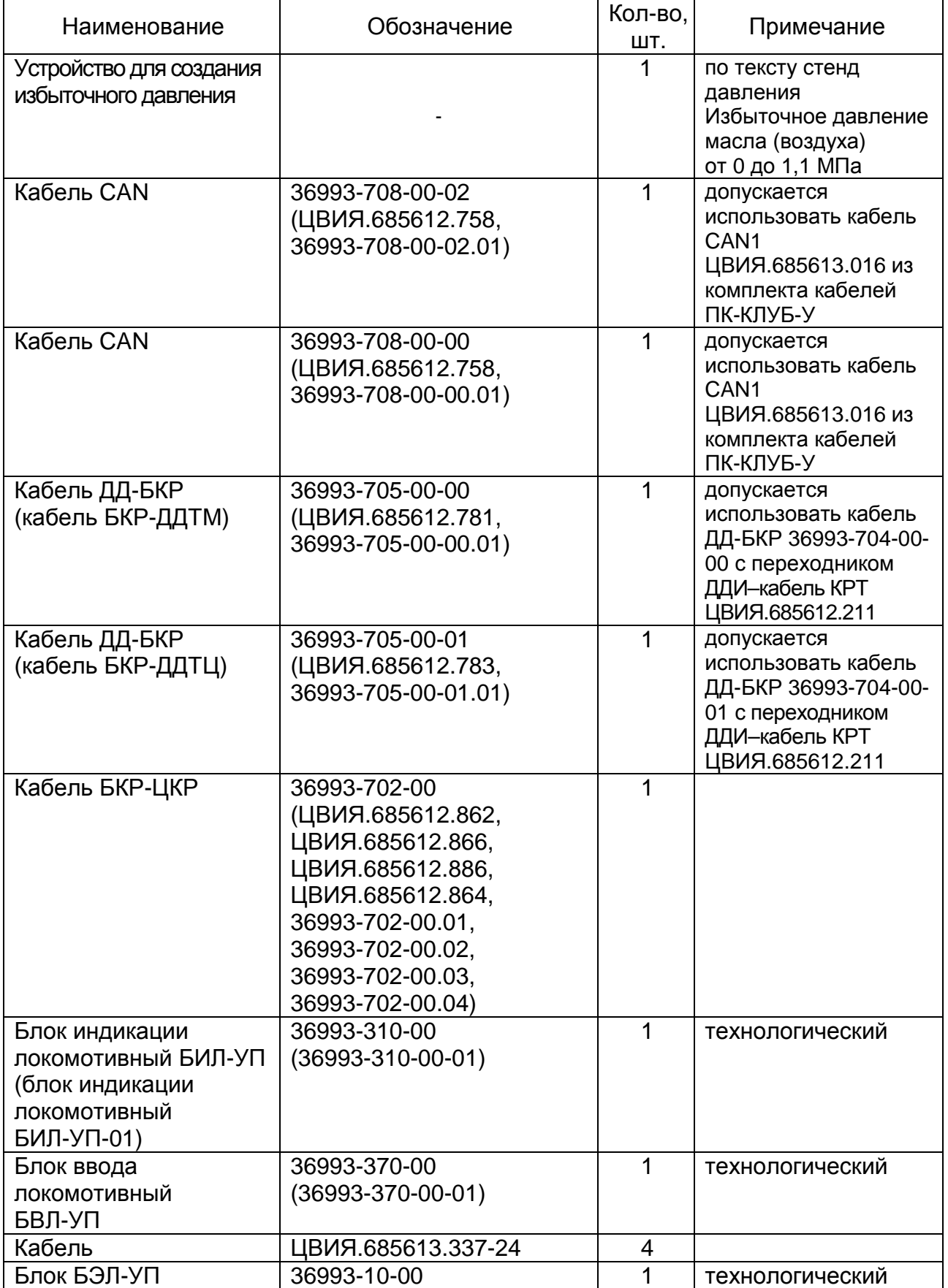

### **3 Требования к квалификации поверителей**

3.1 К проведению поверки могут быть допущены лица, прошедшие обучение по теме "Поверка средств измерений" и имеющие практический опыт проведения измерений в данной области.

## **4 Требования безопасности**

4.1 При поверке должны быть соблюдены меры безопасности, изложенные в технической документации на систему КЛУБ-УП и на средства поверки.

4.2 Средства измерений, применяемые для поверки, и аппаратура рабочего места поверки должны быть заземлены в соответствии с требованиями ГОСТ 12.1.030-81. Сопротивление заземления не должно превышать 0,1 Ом.

4.3 ЗАПРЕЩАЕТСЯ! ИСПОЛЬЗОВАНИЕ СТЕНДА ДАВЛЕНИЯ БЕЗ УСТАНОВЛЕННЫХ ПРЕОБРАЗОВАТЕЛЕЙ ДАВЛЕНИЯ ИЛИ ЗАМЕ-НЯЮЩИХ ИХ ЗАГЛУШЕК (ИЗ СОСТАВА СТЕНДА ДАВЛЕНИЯ).

4.4 ЗАПРЕЩАЕТСЯ! СНИМАТЬ ПРЕОБРАЗОВАТЕЛЬ ДАВЛЕНИЯ ИЛИ ОТВОРАЧИВАТЬ ЗАГЛУШКУ (ИЗ СОСТАВА СТЕНДА ДАВЛЕНИЯ) ПРИ НАЛИЧИИ ДАВЛЕНИЯ МАСЛА, КОНТРОЛИРУЕМОЕ ПО МАНОМЕТРУ.

4.5 Исключить возможность поставки в эксплуатацию необезжиреных преобразователей давления.

### **5 Условия проведения поверки**

При проведении поверки должны быть выполнены нормальные климатические условия по ГОСТ8.395-80:

1) температура окружающей среды - (20±5) °С;

2) относительная влажность воздуха - от 30 до 80 %;

3) атмосферное давление - (100±4) кПа.

### **6 Подготовка к поверке**

6.1 При проведении поверки канала измерительного давления используются следующие изделия:

- блок БКР-УП-2 36993-200-00 или блок БКР-УП-4 36993-220-00 или блок БКР-УП-1 36993-250-00 или блок БКР-УП-3 36993-270-00;

- блок БЭЛ-УП 36993-10-00;

- блок индикации локомотивный БИЛ-УП 36993-310-00 или БИЛ-УП-01 36993-310-00-01;

- блок ввода локомотивный БВЛ-УП 36993-370-00 или 36993-370-00-01;

- преобразователи давления измерительные ДД-И-1,00-04М - 2 шт. Допускается использовать технологические блоки:

- БЭЛ-УП 36993-10-00;

- БИЛ-УП 36993-310-00 или БИЛ-УП-01 36993-310-00-01;

- блок ввода локомотивный БВЛ-УП 36993-370-00 или 36993-370-00-01.

Допускается использовать изделия, ранее прошедшие поверку в составе других систем КЛУБ-УП.

6.2 Блоки и кабели, применяемые для поверки канала измерительного давления, необходимо выдержать в течение 4 часов в нормальных условиях, если перед поверкой они находились в климатических условиях, отличающихся от требований раздела 5.

6.3 Подготовить средства поверки в соответствии с их документацией.

Преобразователи давления ДД-И должны соответствовать требованиям ЮГИШ.406239.001 РЭ.

Изучить руководство по эксплуатации 36993-00-00 РЭ.

6.4 При проведении первичной поверки проверить в паспорте на систему КЛУБ-УП наличие отметок ОТК о положительных результатах приёмо-сдаточных испытаний.

6.5 Проверить выполнение условий поверки и мер безопасности.

6.6 Перед поверкой канала измерительного давления необходимо установить заглушки (из состава стенда давления) на незадействованные отводы магистрали сжатого масла стенда давления.

#### **7 Проведение поверки**

#### *7.1 Внешний осмотр*

7.1.1 Провести внешний осмотр канала измерительного давления:

- проверить комплектность системы КЛУБ-УП на соответствие ее поставочного паспорта;

– проверить маркировку в соответствии с разделом 1.6 руководства по эксплуатации 36993-00-00РЭ на систему КЛУБ-УП;

– проверить исправность всех органов управления;

– проверить целостность соединителей, индикаторов;

– проверить отсутствие механических повреждений, препятствующих или затрудняющих работу при поверке;

- при периодической поверке проверить наличие свидетельства о предыдущей поверке.

7.1.2 Канал измерительный давления, у которого выявлены дефекты по 7.1.1, на поверку не допускается.

### **7.2 Опробование**

7.2.1 При опробовании следует собрать рабочее место в соответствии с рисунком 1 и проверить работоспособность канала измерительного давления в режиме измерения давления.

7.2.2 Отсоединить от БКР-УП источник питания GB1, включить GB1. Установить на источнике питания GB1 напряжение (24±1) В, подсоединить к БКР-УП. Включить GB1.

7.2.3 На блоке БИЛ-УП на дисплее ДАВЛЕНИЕ В МАГИСТРАЛИ появится индикация "Х, ХХ ", где Х, ХХ – произвольное число.

7.2.4 С блока БВЛ-УП ввести команду «К80» для выбора датчика давления ДД1 (ДДТМ).

7.2.5 Проверить работоспособность датчика, изменяя давление на стенде давления от 0 до 1,0 МПа, и контролируя его значение по показаниям эталонного манометра.

При этом должно наблюдаться изменение индикации на блоке БИЛ-УП на дисплее ДАВЛЕНИЕ В МАГИСТРАЛИ. Расхождение показаний не должно превышать 0,02 МПа.

7.2.6 Аналогично проверить датчик ДД2 (ДДТЦ) согласно 7.2.5 предварительно введя с блока БВЛ-УП команду «К81».

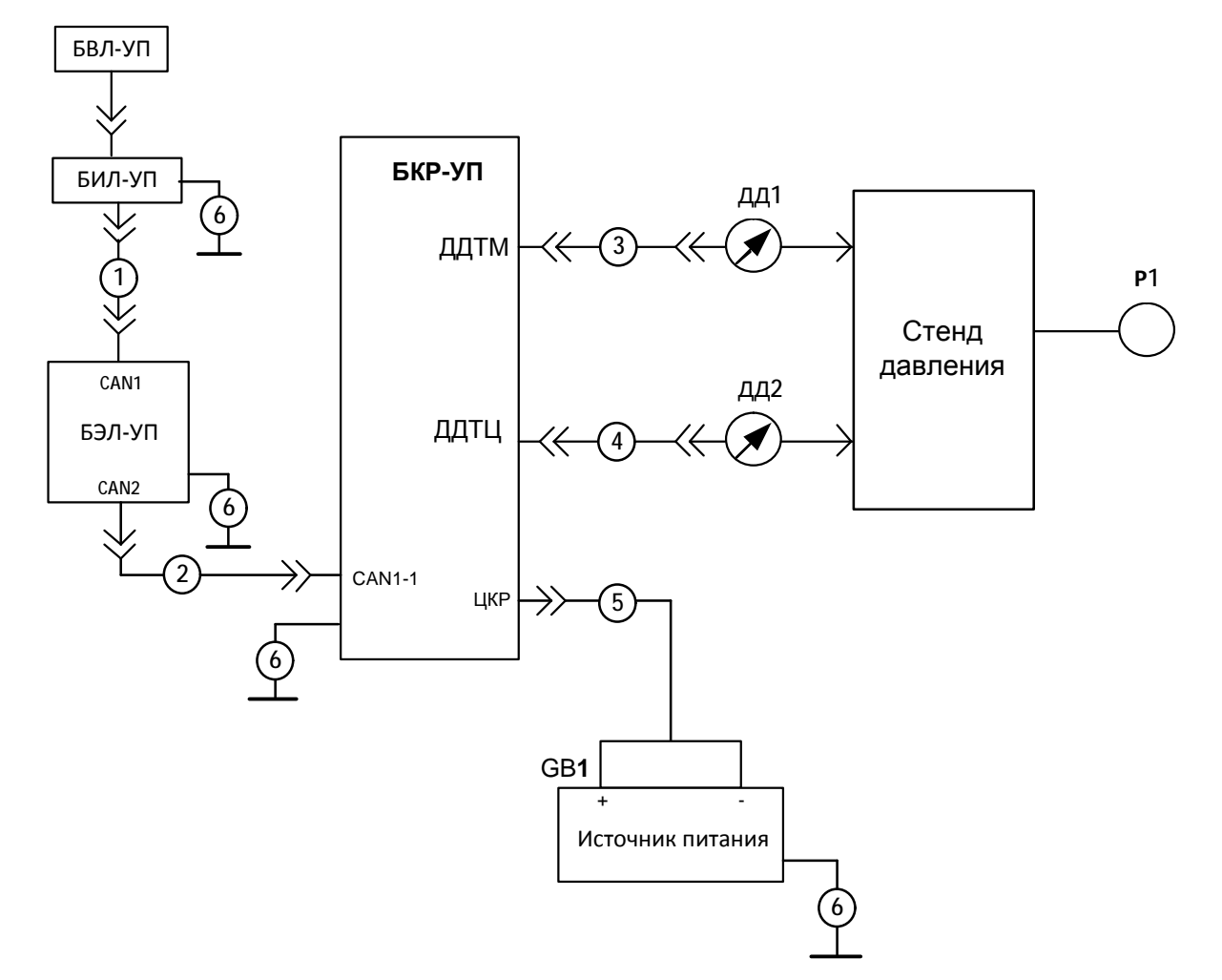

1 - кабель CAN 36993-708-00-02 или ЦВИЯ.685612.758 или 36993-708-00-02.01 (допускается использование кабеля CAN1 ЦВИЯ.685613.016);

2 - кабель CAN 36993-708-00-00 или ЦВИЯ.685612.758 или 36993-708-00-00.01 (допускается использование кабеля CAN1 ЦВИЯ.685613.016);

3 - кабель ДД-БКР 36993-705-00-00 или кабель БКР-ДДТМ ЦВИЯ.685612.781 или 36993-705-00-00.01 (допускается использование кабеля ДД-БКР 36993-704-00-00 с переходником ДДИ-кабель КРТ ЦВИЯ.685612.211\*);

4 - кабель ДД-БКР 36993-705-00-01 или кабель БКР-ДДТЦ ЦВИЯ.685612.783 или 36993-705-00-01.01 (допускается использование кабеля ДД-БКР 36993-704-00-01 с переходником ДДИ-кабель КРТ ЦВИЯ.685612.211\*);

5\*\* - кабель БКР-ЦКР 36993-702-00 или ЦВИЯ.685612.862 или ЦВИЯ.685612.866 или ЦВИЯ.685612.886 или ЦВИЯ.685612.864 или 36993-702-00.01 или 36993-702-00.02 или 36993-702-00.03 или 36993-702-00.04;

6 - кабель ЦВИЯ.685613.337-24.

ДД1, ДД2 - преобразователи давления из состава поверяемой системы КЛУБ-УП.

Кабели поз. 1 - 5 входят в состав системы КЛУБ-УП (кабель CAN1 ЦВИЯ.685613.016 из комплекта кабелей ПК-КЛУБ-У).

\*\* Незадействованные концы кабеля изолировать.

Данные приведены для справки.

Рисунок 1 – Схема рабочего места проверки канала измерительного давления

### **7.3 Подтверждение соответствия программного обеспечения**

7.3.1 Подготовить систему КЛУБ-УП к работе в соответствии с 36993-00-00 РЭ.

7.3.2 На блоке БВЛ-УП ввести команду «К2565».

7.3.3 Проверить идентификационные признаки встроенного программного обеспечения (далее ПО) на блоке индикации БИЛ-УП.

Номер версии и контрольная сумма ПО должны соответствовать значениям, приведенным в таблице 4:

Таблица 4

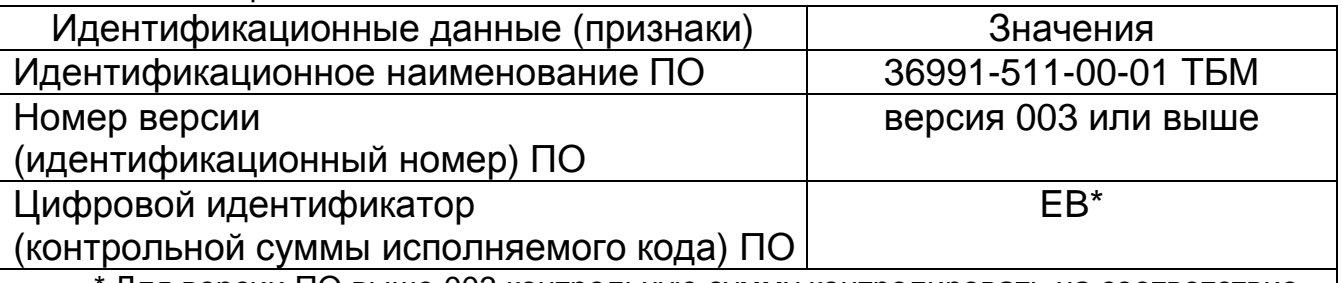

Для версии ПО выше 003 контрольную сумму контролировать на соответствие значению, указанному в паспорте 36993-00-00 на систему КЛУБ-УП.

Канал измерительный давления из состава аппаратуры системы КЛУБ-УП считается прошедшим поверку по пункту 7.3, если идентификационные признаки встроенного ПО соответствуют приведенным в таблице 4.

### 7.4 Определение основной абсолютной погрешности измерения давления

основной абсолютной погрешности Определение измерения давления следует ПРОВОДИТЬ последовательно ДЛЯ каждого преобразователи давления, входящего в состав поверяемого канала измерительного давления, методом сличения показаний блока БИЛ-УП с действительными значениями давления, контролируемыми **NO** показаниям эталонного манометра, не менее чем при пяти значениях достаточно равномерно распределенных давления, B диапазоне измерений при прямом (повышение давления) и обратном (понижение давления) ходе, включая верхнее и нижнее предельное значение давления.

7.4.1 С клавиатуры БВЛ-УП ввести команду «К80» для выбора преобразователя давления ДД1, подключаемого к соединителю ДДТМ блока БКР-УП.

7.4.2 Плавно повышая давление в магистрали стенда давления, установить по эталонному манометру значение давления, равное номинальному в соответствии с графой "Номинальное давление, Рном МПа " таблицы Б.4 приложения Б настоящей методики поверки.

7.4.3 Зафиксировать эталонному манометру **NO** значение давления и занести в графу "Действительное давление по эталонному СИ, Р<sub>а</sub> МПа" таблицы Б.4.

7.4.4 Через промежуток времени не менее 3 с зафиксировать по ИНДИКАЦИИ НА ДИСПЛЕЕ ДАВЛЕНИЕ В МАГИСТРАЛИ блока БИЛ-УП значение давления и занести в графу "Показания поверяемого СИ, Р<sub>п</sub> МПа" таблицы Б.4.

7.4.5 Плавно изменяя давление в магистрали провести измерения по 7.4.2 - 7.4.4 для всех значений давления в каждой поверяемой точке при прямом и обратном ходе в соответствии с таблицей Б.4. При достижении верхнего предела измерений приборы выдержать не менее 1 мин при установившемся давлении. После чего давление плавно понизить и зафиксировать показания при тех же значениях давления, что и при повышении давления.

7.4.6 Провести измерения по 7.4.2 - 7.4.5 для преобразователя давления ДД2, подключаемого к соединителю ДДТЦ блока БКР-УП. БВЛ-УП команду клавиатуры выбора предварительно ВВОДЯ  $\mathbf C$ преобразователя давления "К81".

7.4.7 Основную абсолютную погрешность <sub>л</sub>Р преобра-ДЛЯ зователей ДД1 и ДД2 канала измерительного давления в каждой поверяемой точке при прямом и обратном ходе определить по формуле:

$$
_{\Delta}P = P_{n} - P_{\vartheta}
$$

где Р<sub>п</sub> - значение давления, измеренное поверяемым прибором, МПа;

Р<sub>з</sub> - действительное значение давления, заданное **NO** эталонному СИ, МПа.

Результаты расчёта занести в графу "Основная абсолютная погрешность, <sub>^</sub>Р, МПа " таблицы Б.4.

7.4.8 Наибольшее значение результатов вычисления занести в графу "Наибольшая абсолютная погрешность  $_{\Lambda}P_{\text{max}}$ , МПа" таблицы Б.4 для каждого преобразователя давления.

Результаты поверки считаются положительными, если наибольшая абсолютная погрешность  $_{\Lambda}P_{\text{max}}$  не превышает ±0,02 МПа.

### **8 Оформление результатов поверки**

8.1 Результаты поверки оформляются протоколом в соответствии с приложением Б с указанием типа системы КЛУБ-УП, её исполнения и заводского номера.

При проведении поверки результаты измерения записываются в таблицу Б.5.

При проведении поверки на предприятии-изготовителе системы КЛУБ-УП протокол поверки прикладывается к технологическому паспорту системы КЛУБ-УП, при проведении поверки эксплуатирующей организацией протокол поверки прикладывается к паспорту на систему КЛУБ-УП.

8.2 Значения наибольших абсолютных погрешностей записываются в раздел «Свидетельство о приёмке» паспорта на систему КЛУБ-УП.

Данная запись подтверждается подписью поверителя и простановкой индивидуального клейма.

8.3 Запрещается выпуск в обращение продукции, прошедшей поверку с отрицательным результатом. На паспорте такой продукции должны быть погашено поверочное клеймо и выдано извещение о непригодности по ПР50.2.006-94 с указанием причин.

Приложения А

(справочное)

# **Перечень принятых сокращений**

БВЛ-УП – блок ввода локомотивный унифицированный;

БИЛ-УП - блок индикации локомотивный унифицированный;

БКР-УП - блок коммутации и регистрации унифицированный;

БЭЛ-УП – блок электроники локомотивный унифицированный;

ДД-И – преобразователь давления измерительный ДД-И-1,00-04М;

ДДТМ - преобразователь (датчик) давления тормозной магистрали;

ДДТЦ – преобразователь (датчик) давления тормозного цилиндра;

КЛУБ-УП – аппаратура системы обеспечения безопасности движения специального самоходного подвижного состава (ССПС) I категории;

СИ – средство измерения;

ССПС – специальный самоходный подвижный состав.

### **Приложение Б**

(обязательное)

### **Протокол поверки канала измерительного давления**

Б.1 Протокол поверки № \_\_\_\_\_\_\_\_\_ от \_\_\_\_\_\_\_\_\_\_\_

канала измерительного давления, входящего в систему КЛУБ-УП- \*

заводской № \_\_\_\_\_\_\_\_\_ (в составе блок БКР-УП заводской № \_\_\_\_\_\_),

выполненный в соответствии с требованием 36993-00-00 И3.

Б.2 Примененные средства поверки указаны в таблице Б.1.

Таблица Б.1

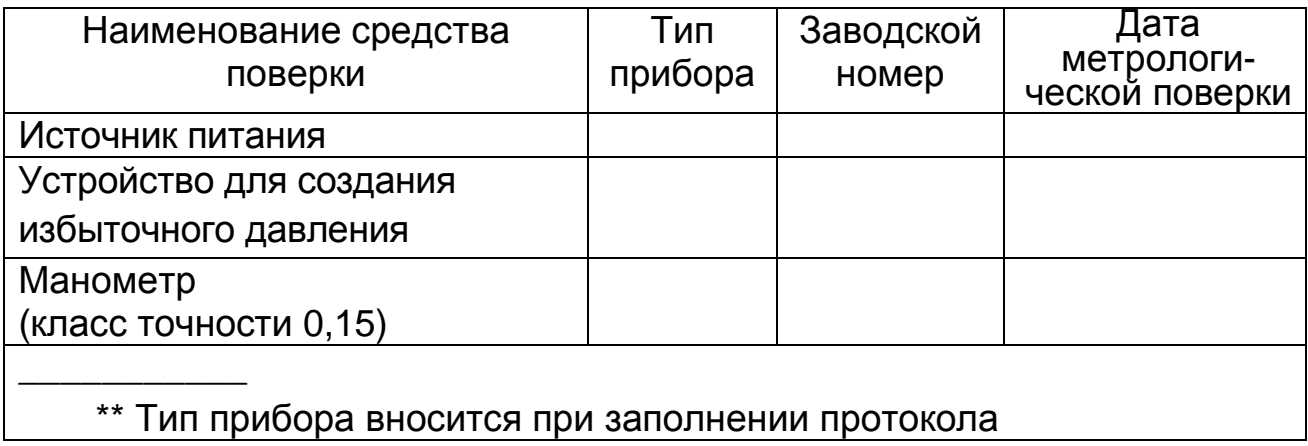

Б.3 При проведении поверки проводились работы, указанные в таблице Б.2.

Таблица Б.2

| Наименование работ        | Номер пункта     | Результат поверки |
|---------------------------|------------------|-------------------|
|                           | методики         | (соответствует/не |
|                           | 36993-00-00 V3.1 | соответствует)    |
| Внешний осмотр            | 7.1              |                   |
| Опробование               | 7.2              |                   |
| Подтверждение             | 7.3              |                   |
| соответствия программного |                  |                   |
| обеспечения               |                  |                   |
| Определение абсолютной    | 7.4              |                   |
| погрешности измерения     |                  |                   |
| давления                  |                  |                   |
|                           |                  |                   |

<sup>\*</sup> Код исполнения указывается при заполнении протокола

Б.4 Условия проведения поверки приведены в таблице Б.3.

Таблица Б.3

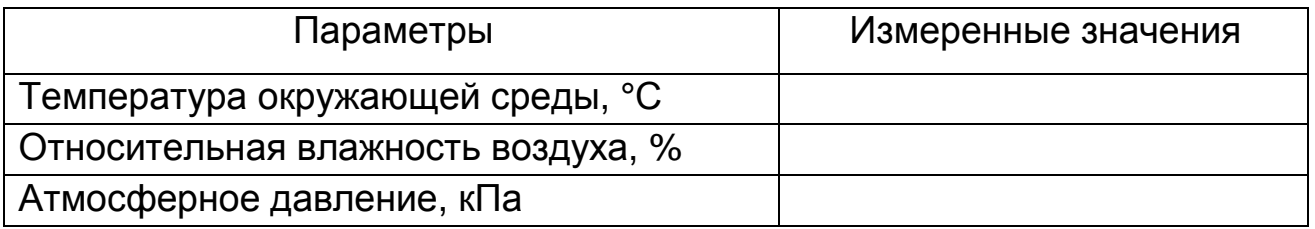

Б.5 Результаты поверки канала измерительного давления системы КЛУБ-УП приведены в таблице Б.4.

Таблица Б.4

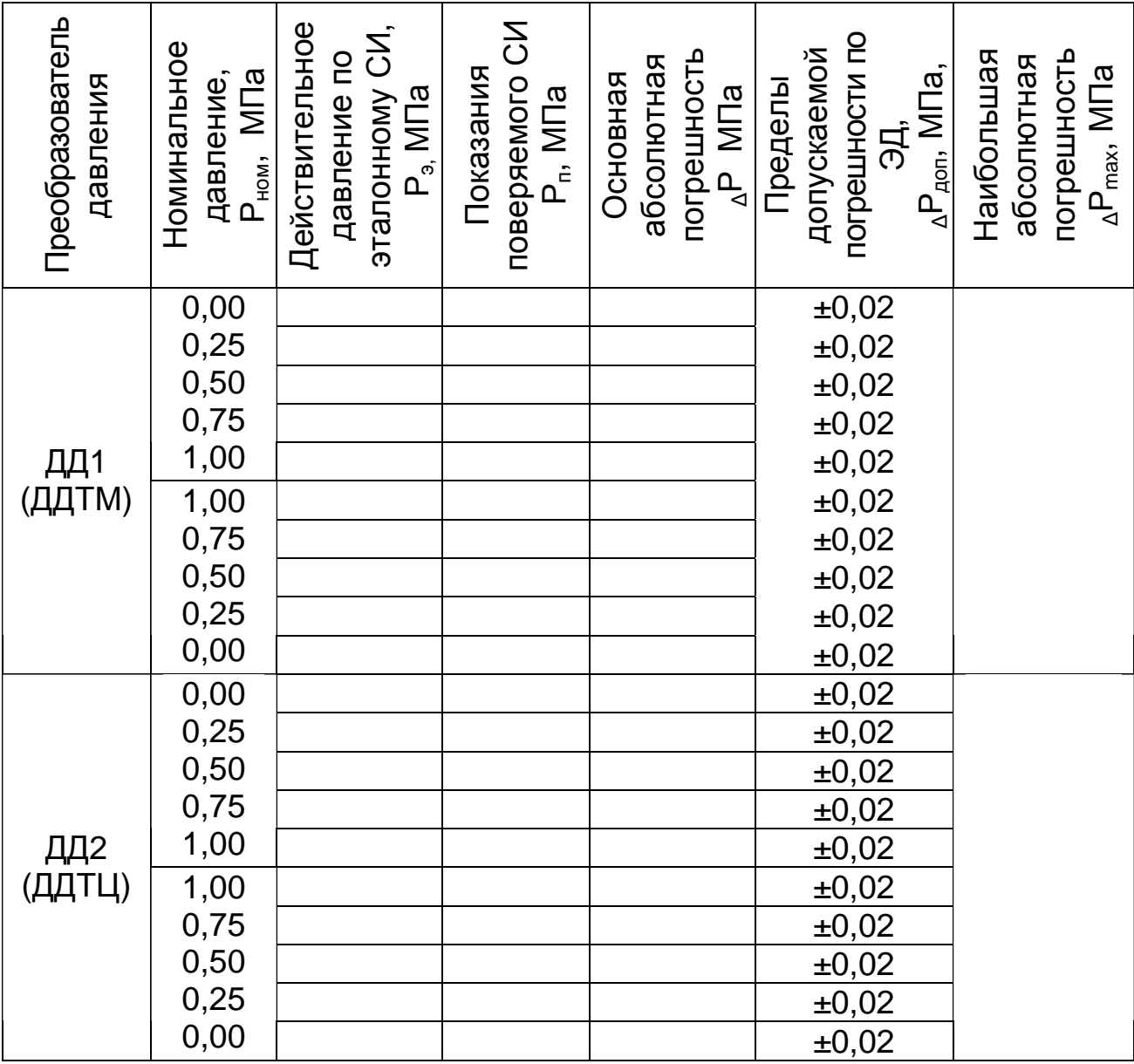

Б.8 Заключение

Канал измерительный давления, входящий в систему КЛУБ-УП- $\star$ заводской № \_\_\_\_\_\_\_\_\_, соответствует / не соответствует (нужное технических условий ТУЗ2ЦШ3954-99 подчеркнуть) требованиям признан годным к эксплуатации / признан не годным к эксплуатации И (нужное подчеркнуть).

Поверитель:

 $\star$ 

личная подпись

расшифровка подписи

год, месяц, число